# **Betriebsanleitung**

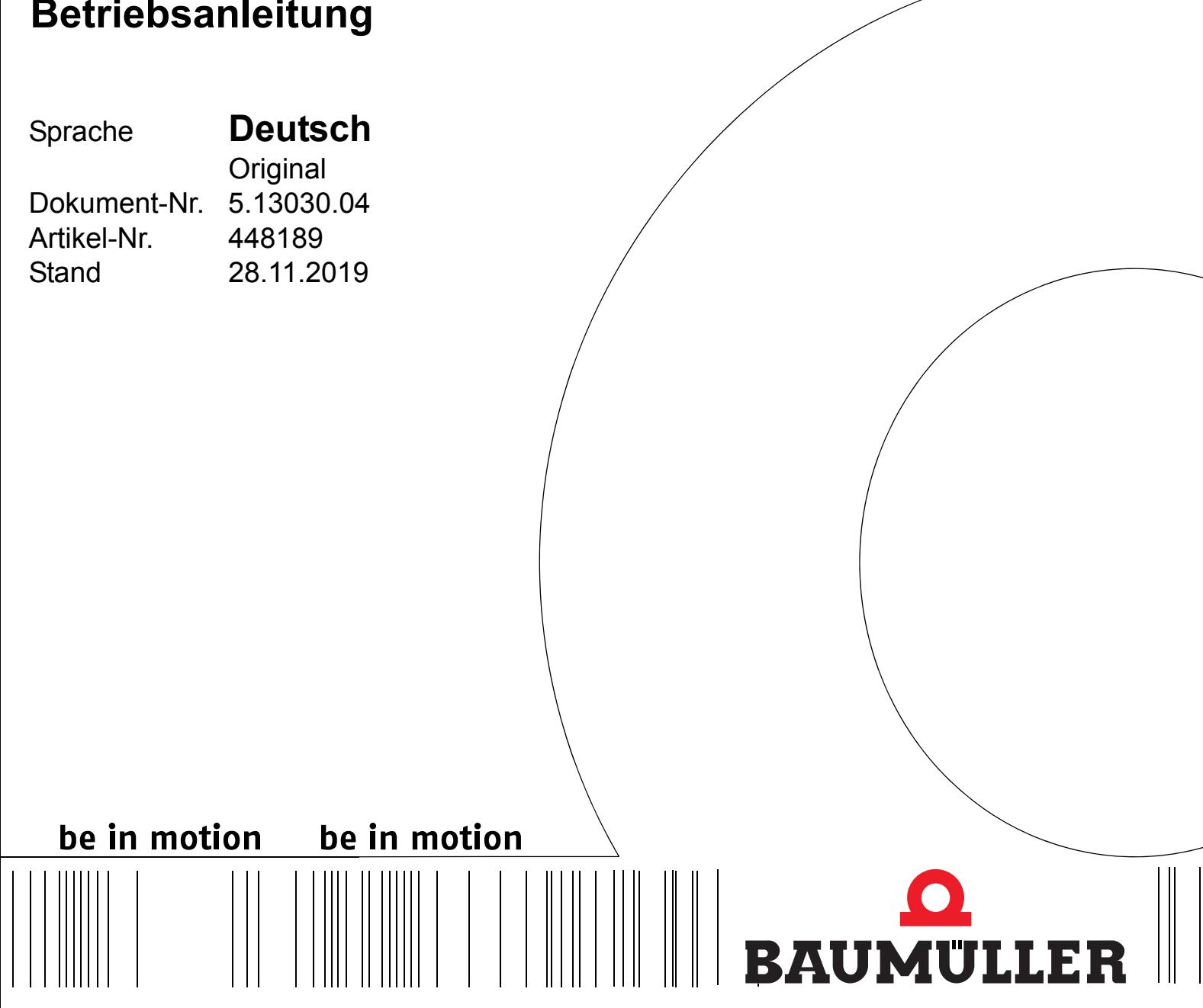

# **b maXX 5000**

# **Zusatzmodule**

**Inkrementalgeber-Nachbildung IEE**

**SSI-Gebernachbildung SIE**

**Vor Beginn aller Arbeiten Betriebsanleitung lesen!**

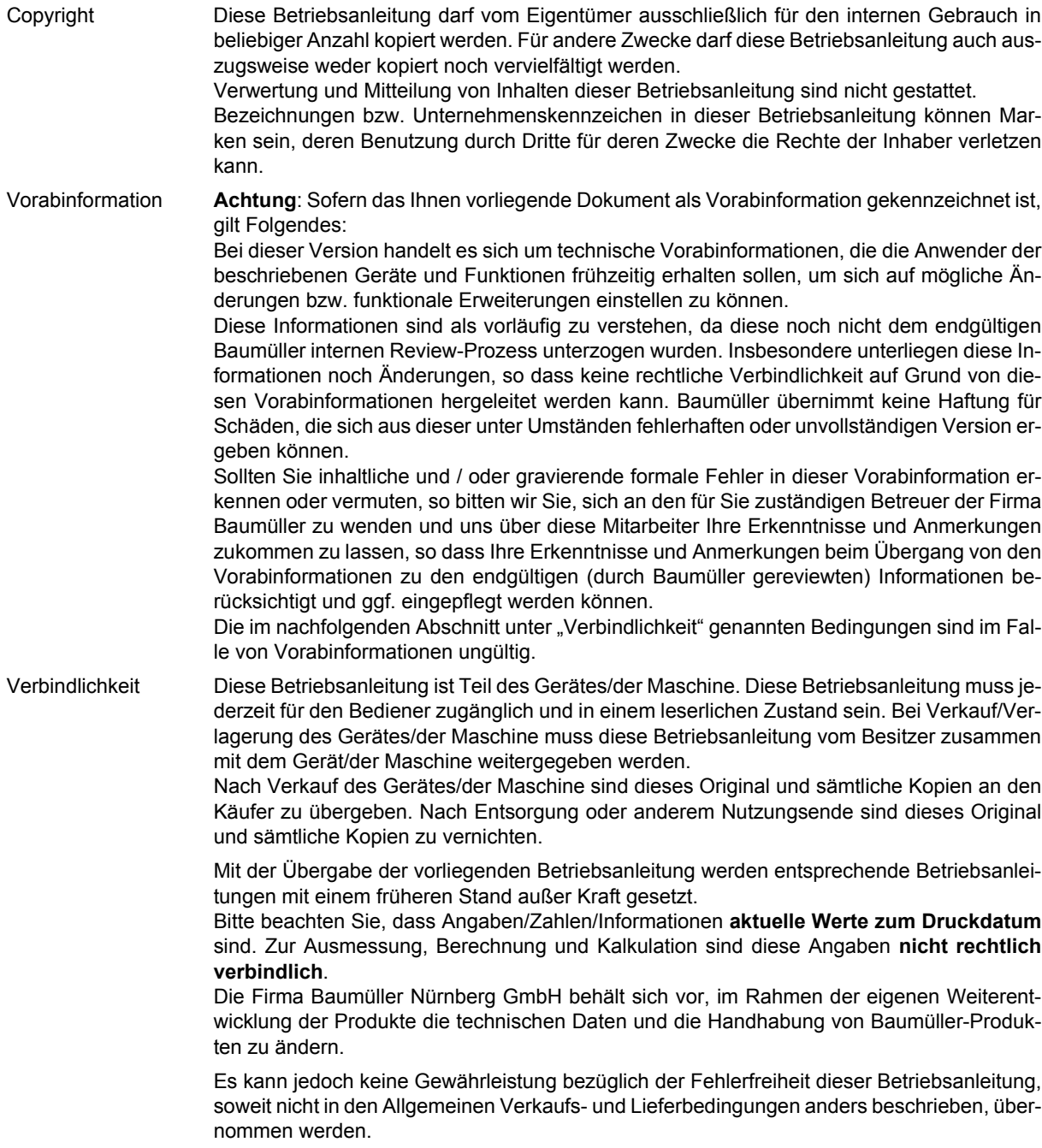

# **Baumüller Nürnberg GmbH**

Ostendstr. 80 - 90 90482 Nürnberg Deutschland

Tel. +49 9 11 54 32 - 0 Fax: +49 9 11 54 32 - 1 30

E-Mail: mail@baumueller.com Internet: www.baumueller.com

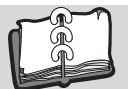

# **Inhaltsverzeichnis**

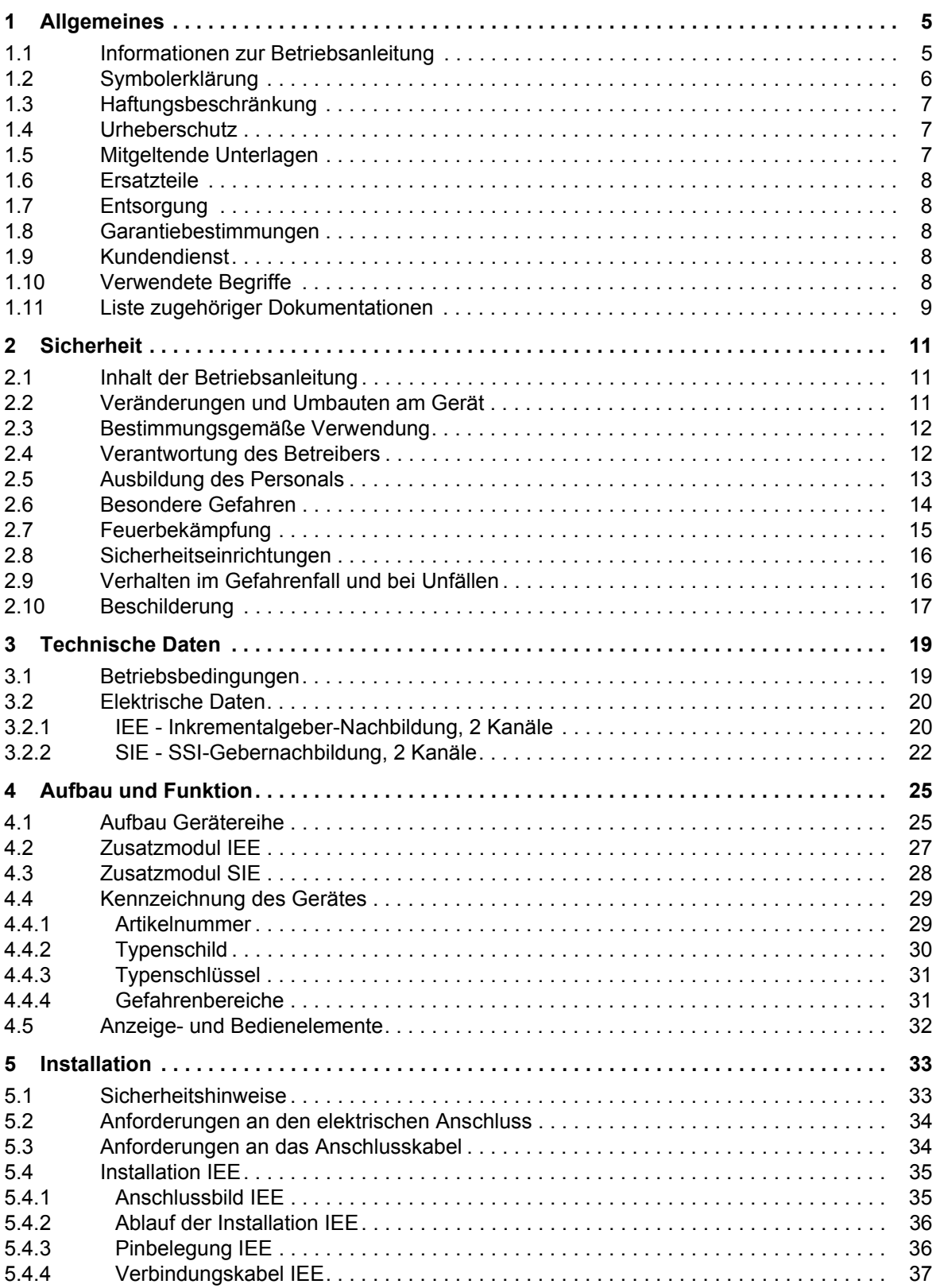

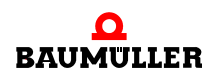

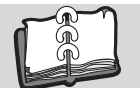

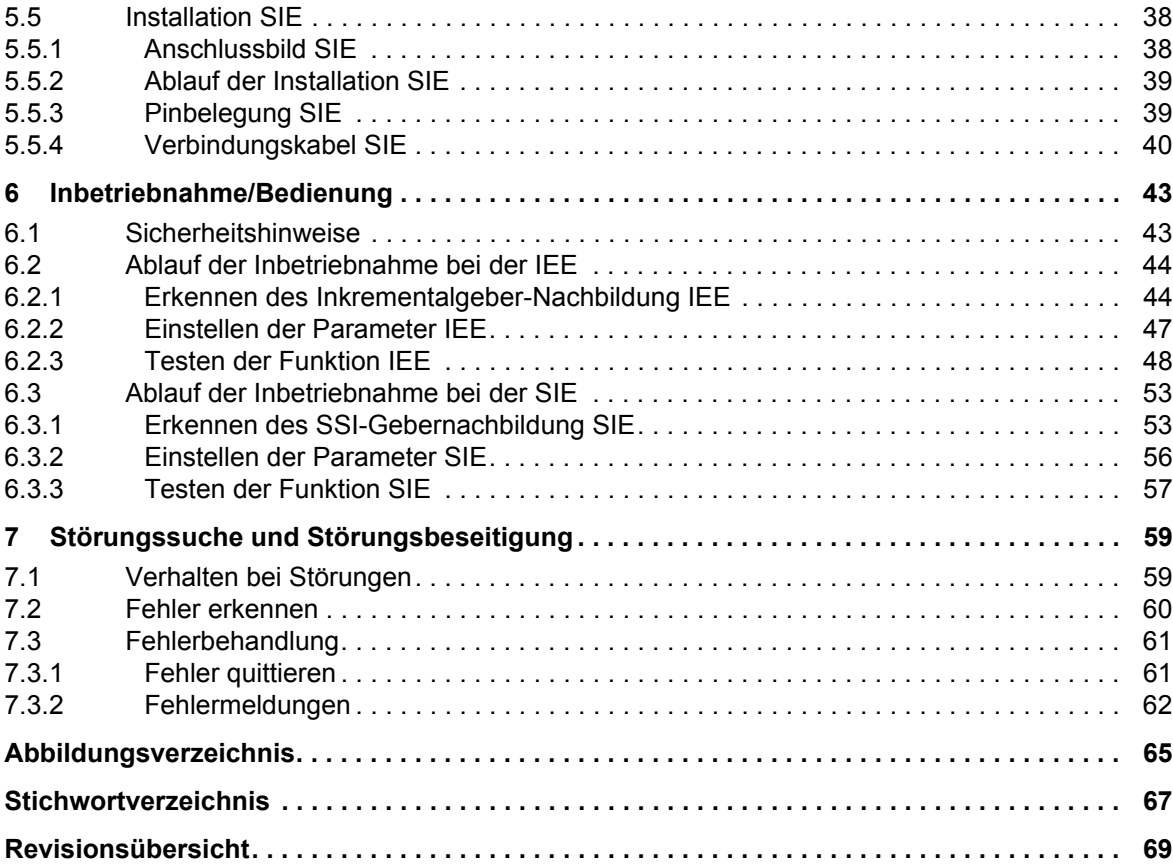

# **1ALLGEMEINES**

## <span id="page-4-1"></span>**1.1 Informationen zur Betriebsanleitung**

<span id="page-4-0"></span>Die Betriebsanleitung **b maXX 5000 Zusatzmodul IEE/SIE** ist ein Zusatz zur Betriebsanleitung **b maXX 5000** (5.09021) bzw. **b maXX 5500** (5.13008) für Geräte mit

Inkrementalgeber-Nachbildung Typenschlüssel: BM5XXX-XXXX-XX**01** und

SSI-Gebernachbildung Typenschlüssel: BM5XXX-XXXX-XX**03**

zu verstehen.

Voraussetzung für sicheres Arbeiten ist **auch** die Einhaltung aller angegebenen Sicherheitshinweise und Handlungsanweisungen der Betriebsanleitungen zum **b maXX 5000** bzw. **b maXX 5500**.

Darüber hinaus sind die für den Einsatzbereich des Gerätes geltenden örtlichen Unfallverhütungsvorschriften und allgemeinen Sicherheitsbestimmungen einzuhalten.

Vor Beginn sämtlicher Arbeiten an dem Gerät diese Betriebsanleitung und die Betriebsanleitung zum **b maXX 5000** bzw. **b maXX 5500**, insbesondere das Kapitel Sicherheitshinweise, vollständig lesen. Beide Betriebsanleitungen sind Produktbestandteil und müssen in unmittelbarer Nähe des Gerätes für das Personal jederzeit zugänglich aufbewahrt werden.

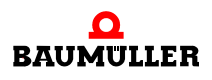

# <span id="page-5-0"></span>**1.2 Symbolerklärung**

#### **Warnhinweise**

Warnhinweise sind in dieser Betriebsanleitung durch Symbole gekennzeichnet. Die Hinweise werden durch Signalworte eingeleitet, die das Ausmaß der Gefährdung zum Ausdruck bringen.

Die Hinweise unbedingt einhalten und umsichtig handeln, um Unfälle, Personen- und Sachschäden zu vermeiden.

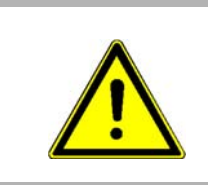

#### **GEFAHR!**

....weist auf eine unmittelbar gefährliche Situation hin, die zum Tod oder zu schweren Verletzungen führt, wenn sie nicht gemieden wird.

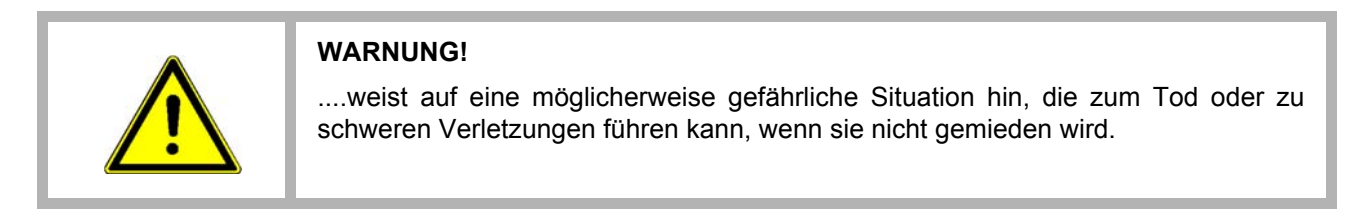

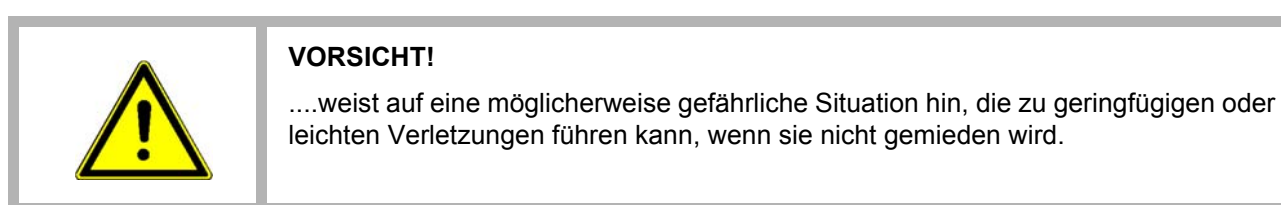

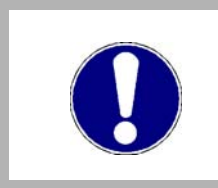

#### **ACHTUNG!**

....weist auf eine möglicherweise gefährliche Situation hin, die zu Sachschäden führen kann, wenn sie nicht gemieden wird.

#### **Empfehlungen**

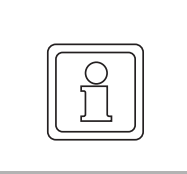

#### **HINWEIS!**

....hebt nützliche Tipps und Empfehlungen sowie Informationen für einen effizienten und störungsfreien Betrieb hervor.

#### <span id="page-6-0"></span>**1.3 Haftungsbeschränkung**

Alle Angaben und Hinweise in dieser Betriebsanleitung wurden unter Berücksichtigung der geltenden Normen und Vorschriften, dem Stand der Technik sowie unserer langjährigen Erkenntnisse und Erfahrungen zusammengestellt.

Der Hersteller übernimmt keine Haftung für Schäden aufgrund:

- Nichtbeachtung der Betriebsanleitung
- nichtbestimmungsgemäßer Verwendung
- Einsatz von nicht ausgebildeten Personal

Der tatsächliche Lieferumfang kann bei Sonderausführungen, Inanspruchnahme zusätzlicher Bestelloptionen oder aufgrund neuester technischer Änderungen von den hier beschriebenen Erläuterungen und Darstellungen abweichen.

Der Benutzer trägt die Verantwortung für die Durchführung von Service und Inbetriebnahme gemäß den Sicherheitsvorschriften der geltenden Normen und allen anderen relevanten staatlichen oder örtlichen Vorschriften betreffend Leiterdimensionierung und Schutz, Erdung, Trennschalter, Überstromschutz usw.

Für Schäden, die bei der Montage oder beim Anschluss entstehen, haftet derjenige, der die Montage oder Installation ausgeführt hat.

#### <span id="page-6-1"></span>**1.4 Urheberschutz**

Die Betriebsanleitung vertraulich behandeln. Sie ist ausschließlich für die mit dem Gerät beschäftigten Personen bestimmt. Die Überlassung der Betriebsanleitung an Dritte ohne schriftliche Genehmigung des Herstellers ist unzulässig.

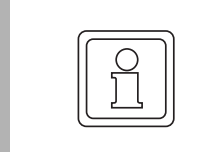

#### **HINWEIS!**

Die inhaltlichen Angaben, Texte, Zeichnungen, Bilder und sonstige Darstellungen sind urheberrechtlich geschützt und unterliegen den gewerblichen Schutzrechten. Jede missbräuchliche Verwertung ist strafbar.

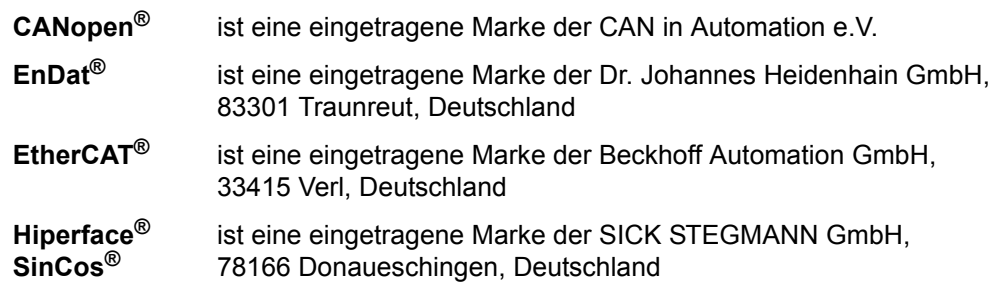

## <span id="page-6-2"></span>**1.5 Mitgeltende Unterlagen**

Im Gerät sind Komponenten anderer Hersteller eingebaut. Für diese Zukaufteile sind von den jeweiligen Herstellern Gefährdungsbeurteilungen durchgeführt worden. Die Übereinstimmung der Konstruktionen mit den geltenden europäischen und nationalen Vorschriften wurde von den jeweiligen Herstellern der Komponenten erklärt.

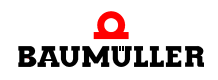

### <span id="page-7-0"></span>**1.6 Ersatzteile**

# **WARNUNG! Falsche oder fehlerhafte Ersatzteile können zu Beschädigungen, Fehlfunktionen oder Totalausfall führen sowie die Sicherheit beeinträchtigen.** Deshalb: • Nur Originalersatzteile des Herstellers verwenden.

Ersatzteile über Vertragshändler oder direkt beim Hersteller beschaffen.

# <span id="page-7-1"></span>**1.7 Entsorgung**

Sofern keine Rücknahme- oder Entsorgungsvereinbarung getroffen wurde, zerlegte Bestandteile nach sachgerechter Demontage der Wiederverwertung zuführen.

Siehe auch **b maXX 5000** (5.09021) bzw. **b maXX 5500** (5.13008), Kapitel Entsorgung.

#### <span id="page-7-2"></span>**1.8 Garantiebestimmungen**

Die Garantiebestimmungen befinden sich als separates Dokument in den Verkaufsunterlagen.

Zulässig ist der Betrieb der hier beschriebenen Geräte gemäß den genannten Methoden/ Verfahren / Maßgaben. Alles andere, z. B. auch der Betrieb von Geräten in Einbaulagen, die hier nicht dargestellt werden, ist nicht zulässig und muss im Einzelfall mit dem Werk geklärt werden. Werden die Geräte anders als hier beschrieben betrieben, so erlischt jegliche Gewährleistung.

### <span id="page-7-3"></span>**1.9 Kundendienst**

Für technische Auskünfte steht unser Kundendienst zur Verfügung.

Hinweise über den zuständigen Ansprechpartner sind jederzeit per Telefon, Fax, E-Mail oder über das Internet abrufbar.

#### <span id="page-7-4"></span>**1.10 Verwendete Begriffe**

Eine Liste der verwendeten Abkürzungen siehe **b maXX 5000** (5.09021) bzw. **b maXX 5500** (5.13008), Anhang A: Abkürzungen.

# <span id="page-8-0"></span>**1.11 Liste zugehöriger Dokumentationen**

#### **Betriebsanleitung**

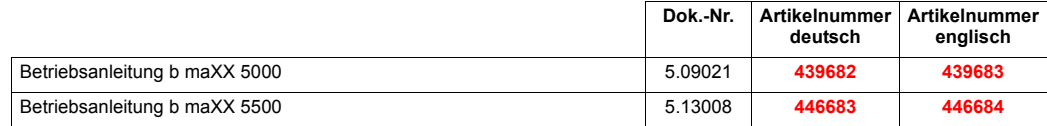

#### **Parameterhandbuch**

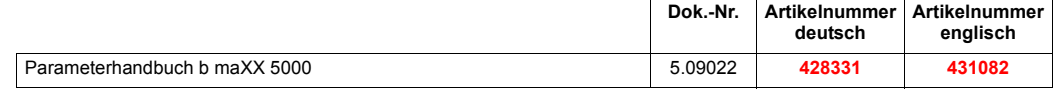

#### **Betriebsanleitung Zusatzmodule**

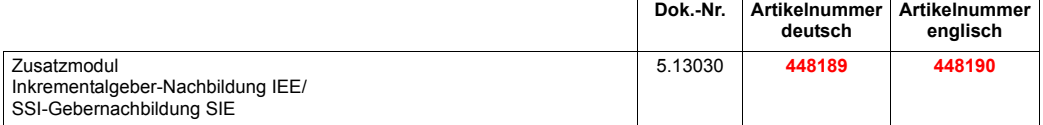

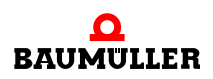

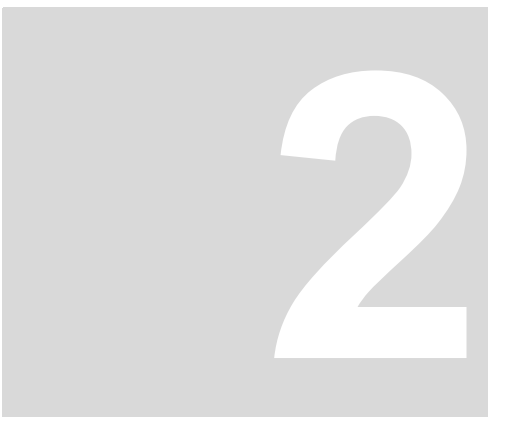

# **2SICHERHEIT**

<span id="page-10-0"></span>Dieser Abschnitt gibt einen Überblick über alle wichtigen Sicherheitsaspekte für einen optimalen Schutz des Personals sowie für den sicheren und störungsfreien Betrieb.

## <span id="page-10-1"></span>**2.1 Inhalt der Betriebsanleitung**

Jede Person, die damit beauftragt ist, Arbeiten an oder mit dem Gerät auszuführen, muss diese Betriebsanleitung und die Betriebsanleitung zum **b maXX 5000** (5.09021) bzw. **b maXX 5500** (5.13008) vor Beginn der Arbeiten an dem Gerät gelesen und verstanden haben. Dies gilt auch, wenn die betreffende Person mit einem solchen oder ähnlichen Gerät bereits gearbeitet hat oder durch den Hersteller geschult wurde.

## <span id="page-10-2"></span>**2.2 Veränderungen und Umbauten am Gerät**

Zur Vermeidung von Gefährdungen und zur Sicherung der optimale Leistung dürfen an dem Gerät weder Veränderungen noch An- und Umbauten vorgenommen werden, die durch den Hersteller nicht ausdrücklich genehmigt worden sind.

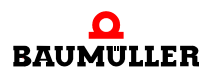

# <span id="page-11-0"></span>**2.3 Bestimmungsgemäße Verwendung**

Die **Inrementalgeber-Nachbildung IEE** bzw. **SSI-Gebernachbildung SIE** wird dann bestimmungsgemäß verwendet, wenn alle Hinweise und Informationen dieser und der Betriebsanleitungen zum **b maXX 5000** (5.09021) bzw. **b maXX 5500** (5.13008) beachtet werden.

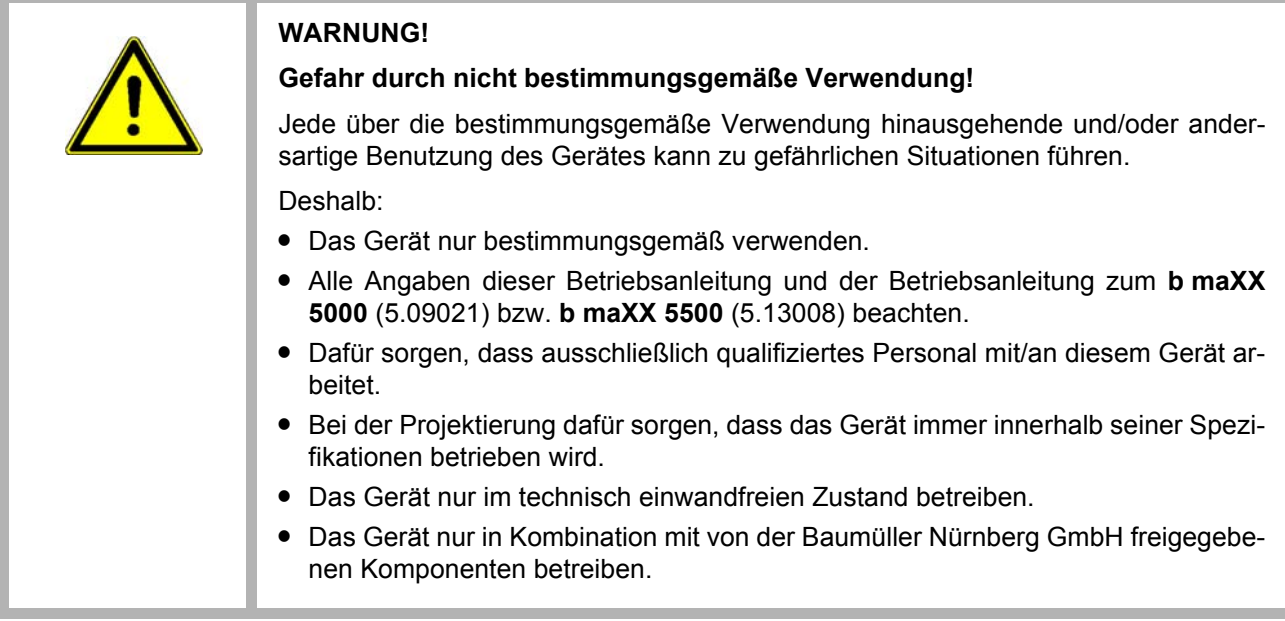

## <span id="page-11-1"></span>**2.4 Verantwortung des Betreibers**

Das Gerät wird im gewerblichen Bereich eingesetzt. Der Betreiber des Geräts unterliegt daher den gesetzlichen Pflichten zur Arbeitssicherheit.

Neben den Arbeitssicherheitshinweisen in dieser Betriebsanleitung und der Betriebsanleitung zum **b maXX 5000** (5.09021) bzw. **b maXX 5500** (5.13008) müssen die für den Einsatzbereich des Gerätes gültigen Sicherheits-, Unfallverhütungs- und Umweltschutzvorschriften eingehalten werden. Dabei gilt:

- **Der Betreiber muss sich über die geltenden Arbeitsschutzbestimmungen informieren** und in einer Gefährdungsbeurteilung zusätzlich Gefahren ermitteln, die sich durch die speziellen Arbeitsbedingungen am Einsatzort des Gerätes ergeben. Diese muss er in Form von Betriebsanweisungen für den Betrieb des Gerätes umsetzen.
- **Beide Betriebsanleitungen müssen in unmittelbarer Umgebung des Gerätes aufbe**wahrt werden und den an und mit dem Gerät beschäftigten Personen jederzeit zugänglich sein.
- Die Angaben der Betriebsanleitung sind vollständig und uneingeschränkt zu befolgen!
- Das Gerät darf nur in technisch einwandfreien und betriebssicheren Zustand betrieben werden.

## <span id="page-12-0"></span>**2.5 Ausbildung des Personals**

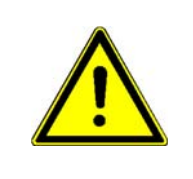

# **WARNUNG!**

**Verletzungsgefahr bei unzureichender Qualifikation!**

Unsachgemäßer Umgang kann zu erheblichen Personen- und Sachschäden führen. Deshalb:

**• Besondere Tätigkeiten nur durch die in den jeweiligen Kapiteln dieser Betriebsan**leitung benannten Personen durchführen lassen.

In der Betriebsanleitung werden folgende Qualifikationen für verschiedene Tätigkeitsbereiche benannt:

#### **• Bedienungspersonal**

- n Die Bedienung des Antriebssystems darf nur von Personen durchgeführt werden, die dafür ausgebildet, eingewiesen und befugt sind.
- n Störungsbeseitigung, Instandhaltung, Reinigung, Wartung und Austausch dürfen nur durch geschultes oder eingewiesenes Personal durchgeführt werden. Diese Personen müssen die Betriebsanleitung kennen und danach handeln.
- o Inbetriebnahme und Einweisung dürfen nur vom qualifizierten Personal durchgeführt werden.

#### **• Qualifiziertes Personal**

- n Von der Baumüller Nürnberg GmbH autorisierte Elektroingenieure und Elektrofachkräfte des Kunden oder Dritter, die Installation und Inbetriebnahme von Baumüller-Antriebssystemen erlernt haben und berechtigt sind, Stromkreise und Geräte gemäß den Standards der Sicherheitstechnik in Betrieb zu nehmen, zu erden und zu kennzeichnen.
- n Qualifiziertes Personal verfügt über eine Ausbildung oder Unterweisung gemäß den örtlich jeweils gültigen Standards der Sicherheitstechnik in Pflege und Gebrauch angemessener Sicherheitsausrüstung.

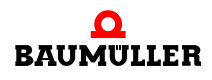

### <span id="page-13-0"></span>**2.6 Besondere Gefahren**

Im folgenden Abschnitt werden die Restrisiken benannt, die sich aufgrund der Gefährdungsanalyse ergeben.

Die hier aufgeführten Sicherheitshinweise und die Warnhinweise in den weiteren Kapiteln dieser Anleitung beachten, um Gesundheitsgefahren zu reduzieren und gefährliche Situationen zu vermeiden.

#### **Elektrischer Strom**

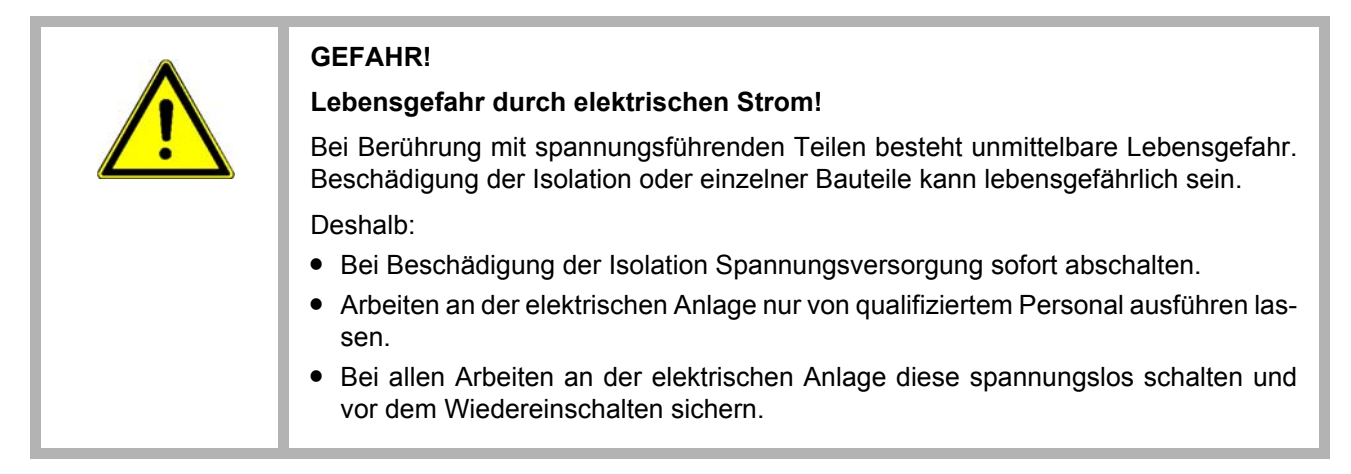

#### <span id="page-13-1"></span>**Gefahren durch Restenergie**

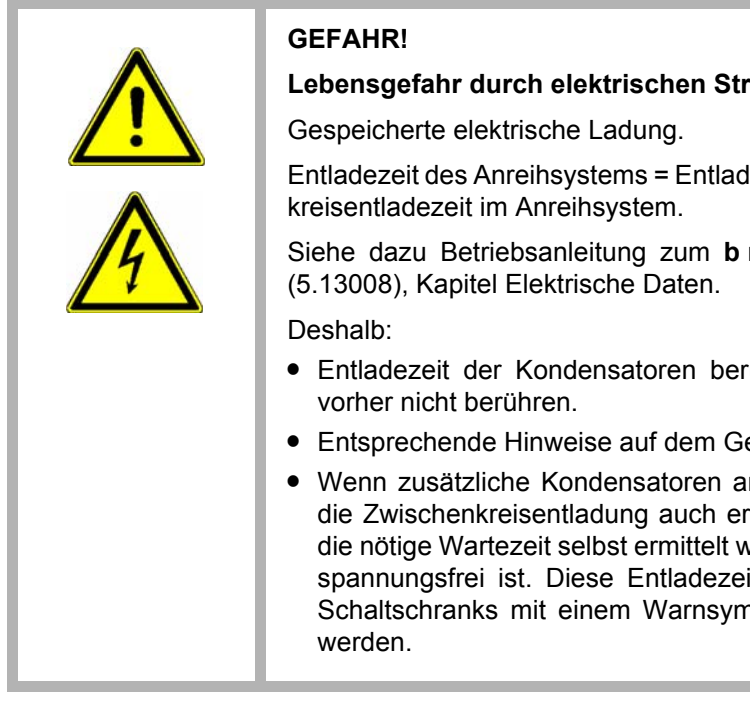

#### **Lebensgefahr durch elektrischen Strom!**

lezeit des Gerätes mit der längsten Zwischen-

 $maxX$  5000 (5.09021) bzw. **b maXX 5500** 

- ücksichtigen und spannungsführende Teile
- erät beachten.
- m Zwischenkreis angeschlossen sind, kann heblich länger dauern. In diesem Fall muss verden bzw. gemessen werden, ob das Gerät it muss an einer gut sichtbaren Stelle des 1bol IEC 60417-5036 (2002-10) angebracht

#### **Bewegte Bauteile**

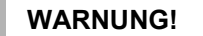

**Verletzungsgefahr durch bewegte Bauteile!**

Rotierende und/oder linear bewegte Bauteile können schwere Verletzungen verursachen.

Deshalb:

- Während des Betriebs nicht in bewegte Bauteile eingreifen.
- Abdeckungen im Betrieb nicht öffnen.
- **•** Die mechanische Restenergie ist von der Applikation abhängig. Angetriebene Bauteile drehen/bewegen sich auch nach dem Abschalten der Energieversorgung noch für eine bestimmte Zeit. Für angemessene Sicherheitseinrichtungen sorgen.

# <span id="page-14-0"></span>**2.7 Feuerbekämpfung**

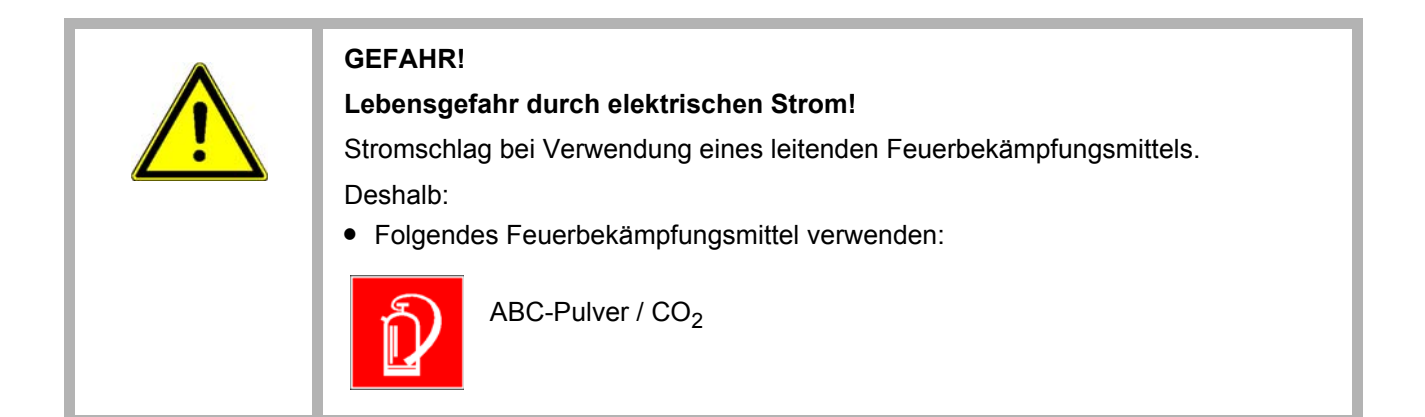

# <span id="page-15-0"></span>**2.8 Sicherheitseinrichtungen**

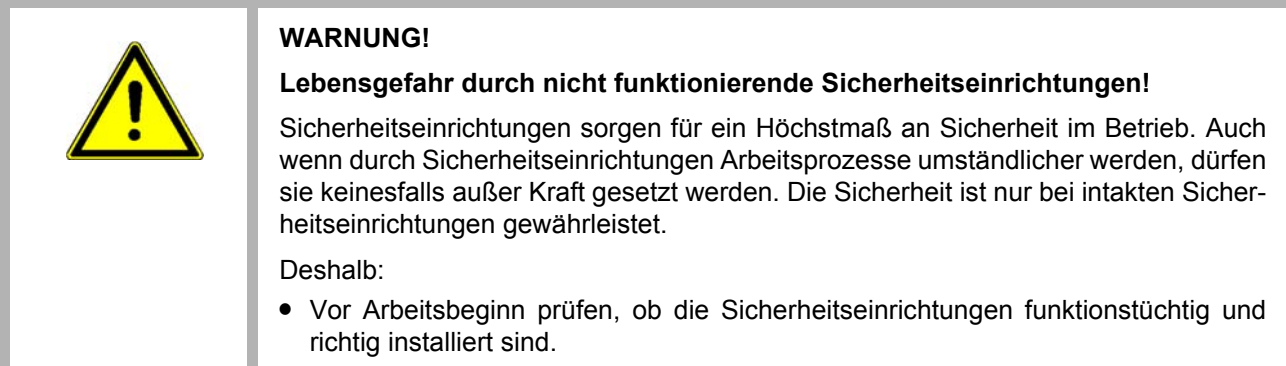

# <span id="page-15-1"></span>**2.9 Verhalten im Gefahrenfall und bei Unfällen**

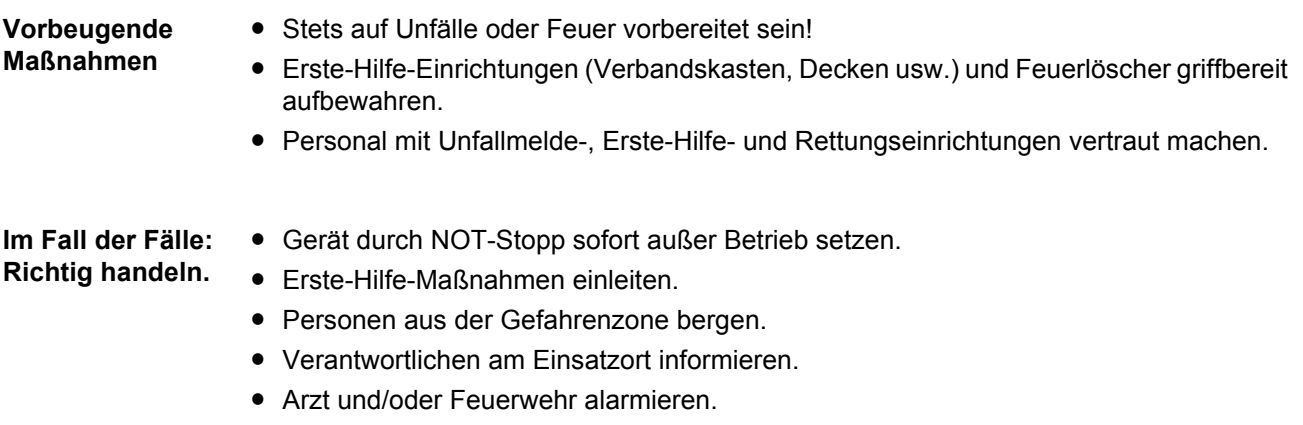

• Zufahrtswege für Rettungsfahrzeuge frei machen.

# <span id="page-16-0"></span>**2.10 Beschilderung**

Die folgenden Symbole und Hinweisschilder befinden sich im Arbeitsbereich. Sie beziehen sich auf die unmittelbare Umgebung, in der sie angebracht sind.

#### **WARNUNG!**

#### **Verletzungsgefahr durch unleserliche Symbole!**

Im Laufe der Zeit können Aufkleber und Symbole auf dem Gerät verschmutzen oder auf andere Weise unkenntlich werden.

Deshalb:

• Alle Sicherheits-, Warn- und Bedienungshinweise am Gerät in stets gut lesbarem Zustand halten.

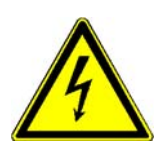

#### **Elektrische Spannung**

In dem so gekennzeichneten Arbeitsraum darf nur qualifiziertes Personal arbeiten. Unbefugte dürfen die gekennzeichneten Arbeitsmittel nicht berühren.

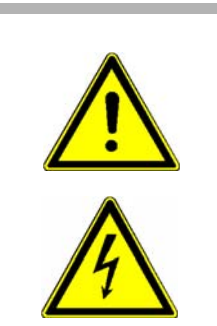

**GEFAHR! Lebensgefahr durch elektrischen Strom!** Siehe ⊳[Gefahren durch Restenergie](#page-13-1)< auf Seite 14

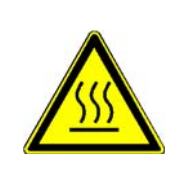

#### **VORSICHT!**

**Verletzungsgefahr durch heiße Oberfläche!**

Deshalb:

• Schutzhandschuhe verwenden

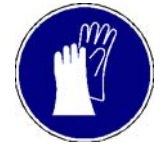

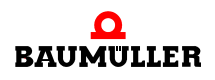

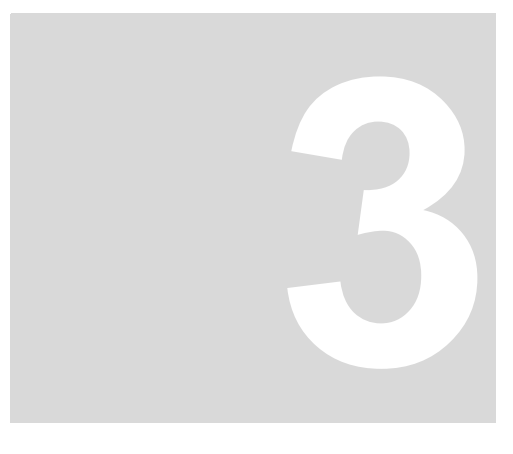

# **3TECHNISCHE DATEN**

# <span id="page-18-1"></span>**3.1 Betriebsbedingungen**

<span id="page-18-0"></span>Es gelten die Betriebsbedingungen des **b maXX 5000**, siehe Betriebsanleitung **b maXX 5000** (5.09021) bzw. **b maXX 5500** (5.13008).

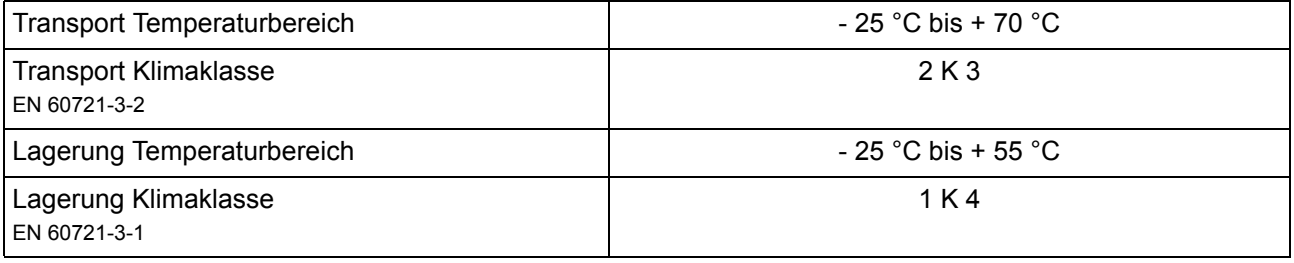

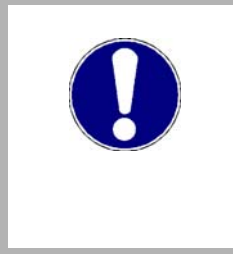

#### **ACHTUNG!**

Im Normalfall tritt nur nichtleitfähige Verschmutzung auf. Jegliche leitfähige Verschmutzung, sei es kurzfristig oder dauerhaft, ist unzulässig und könnte zur Zerstörung des Geräts führen. Für Zerstörungen, die auf Verschmutzung mit leitfähigen Werkstoffen oder Materialien zurückgeführt werden können, ist der Kunde verantwortlich.

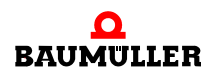

## <span id="page-19-0"></span>**3.2 Elektrische Daten**

#### <span id="page-19-1"></span>**3.2.1 IEE - Inkrementalgeber-Nachbildung, 2 Kanäle**

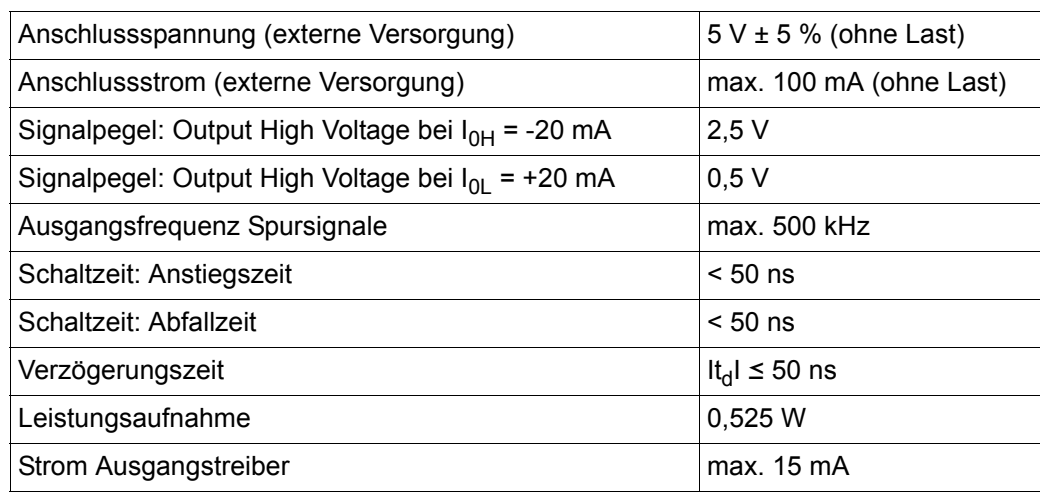

Die genannten Timings stehen am Modulausgang zur Verfügung. Bei der Auswahl eines Kabels zur Übertragung der Signale an eine geeignete Auswertungseinheit ist zu berücksichtigen, dass ein reales Kabel durch seine Dämpfung (Veränderung der spezifizierten Signalgüte) die maximal übertragbare Ausgangsfrequenz reduzieren kann.

Unter "geeignete Auswertungseinheit" ist eine Einheit zu verstehen, die in der Lage ist, auch die kleinstmöglichen Spursignaländerungen sauber zu erfassen. Die Inkrementalgeber-Nachbildung IEE wurde so entwickelt, dass auch kleinste Positionsschwankungen bzw. das Rauschen der Geberauswertung in Spursignale umgesetzt werden. Ist die Auswertungseinheit nicht geeignet, so kann es unter Umständen vorkommen, dass das eigentliche Gebersignal um 1 Bit schwankt, obwohl die Position gehalten wird. Die Auswertungselektronik addiert dann die Schwankungen nur in einer Richtung (da sie nicht in der Lage ist, die schnellen Änderungen korrekt zu erfassen) und aus Sicht der angeschlossenen Steuerung läuft der Lagewert anscheinend langsam weiter.

**TTL-Rechteck-Impulsfolgen** Als Ausgangssignale stehen zwei um 90° elektrisch phasenverschobene TTL-Rechteck-Impulsfolgen A und B und deren invertierte Impulsfolgen  $\overline{A}$  und  $\overline{B}$  sowie ein Nullimpuls 0 mit dem invertierten Signal  $\overline{0}$  zur Verfügung.

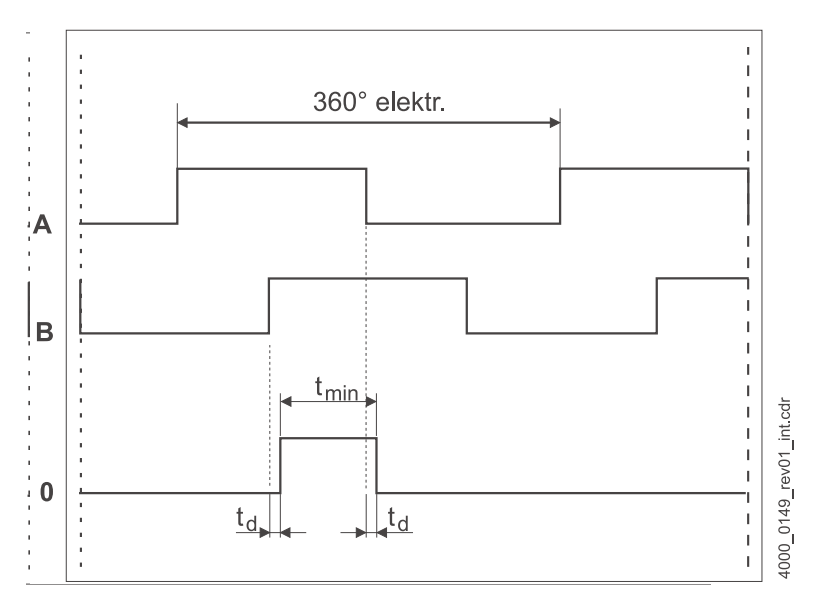

Abbildung 1: Impulsfolgen Inkrementalgeber-Nachbildung IEE

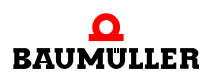

#### <span id="page-21-0"></span>**3.2.2 SIE - SSI-Gebernachbildung, 2 Kanäle**

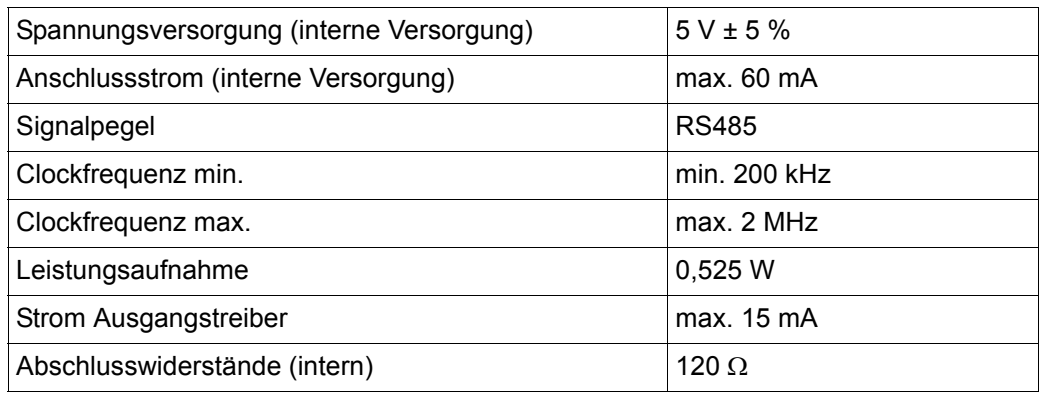

Die genannten Timings stehen am Modulausgang zur Verfügung. Bei der Auswahl eines Kabels zur Übertragung der Signale an eine geeignete Auswertungseinheit ist zu berücksichtigen, dass ein reales Kabel durch seine Dämpfung (Veränderung der spezifizierten Signalgüte) die maximal übertragbare Ausgangsfrequenz reduzieren kann.

**Timing-Diagramm der Datenübertragung**

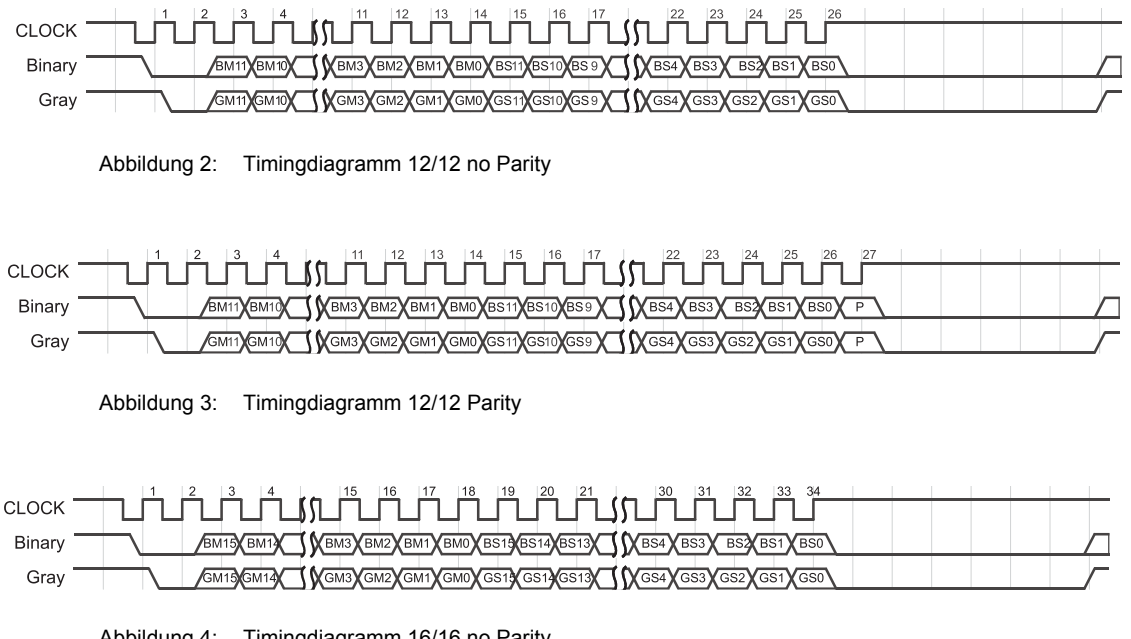

Abbildung 4: Timingdiagramm 16/16 no Parity

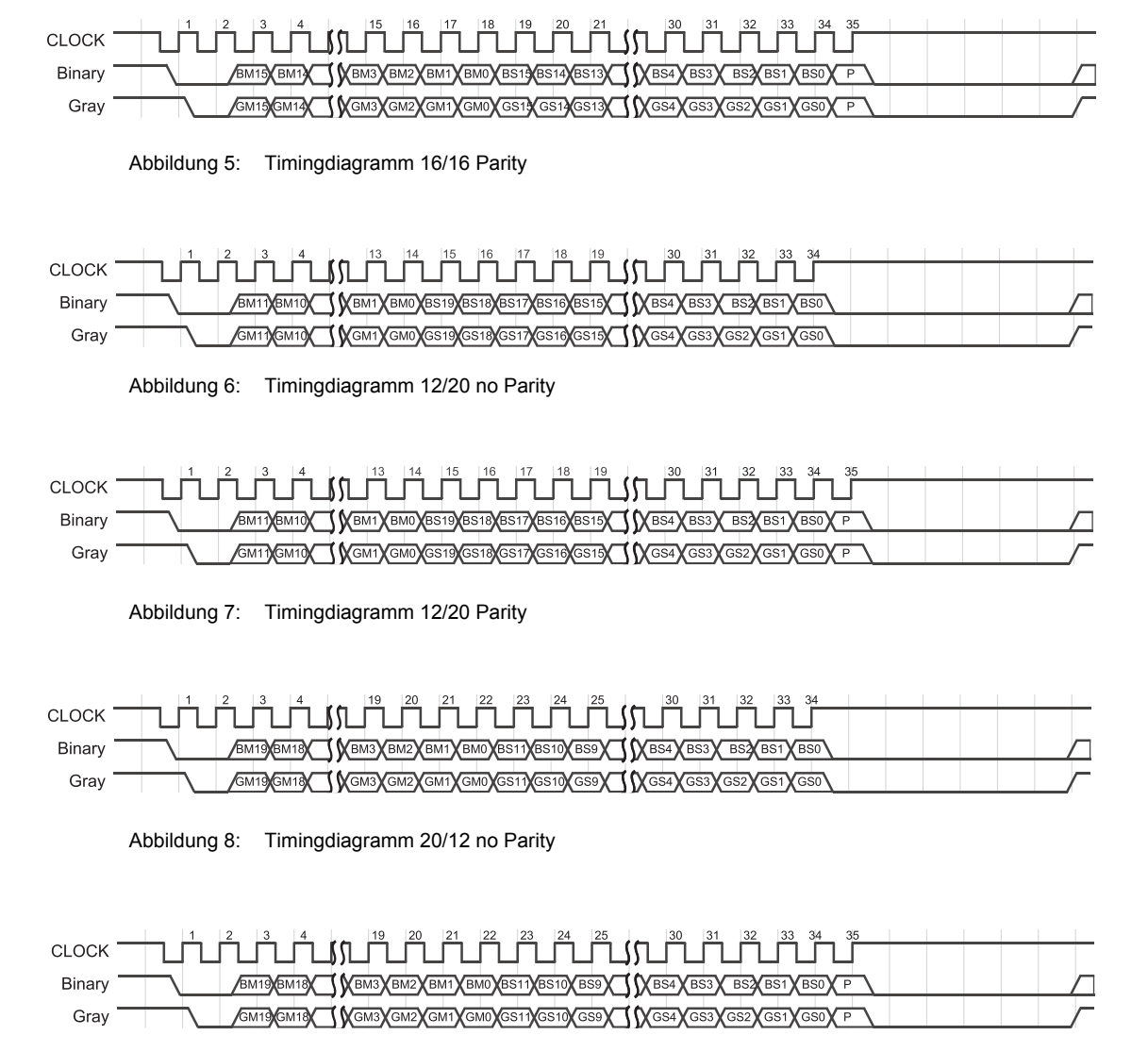

Abbildung 9: Timingdiagramm 20/12 Parity

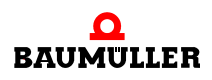

# **4AUFBAU UND FUNKTION**

#### <span id="page-24-1"></span>**4.1 Aufbau Gerätereihe**

<span id="page-24-0"></span>Die Gerätereihe **b maXX 5000** besteht aus einer Einspeiseeinheit (Netzgleich- bzw. Netzwechselrichter) und einer oder mehreren Achseinheiten bzw. einem Grundgerät ohne/mit Achseinheiten. Die mögliche Anzahl der Achseinheiten richtet sich nach der Anschlussleistung des Zwischenkreises der Einspeiseeinheit/des Grundgerätes.

#### **b maXX 50XX Einspeiseeinheit Netzgleichrichter**

Netzgleichrichter zur Versorgung von Achseinheiten über den Zwischenkreis.

Die am Drehstromnetz anstehende Wechselspannung wird vom eingangsseitigen Gleichrichter in Gleichspannung umgewandelt. Die Zwischenkreiskondensatoren glätten diese Zwischenkreisgleichspannung.

#### **b maXX 51XX Einspeiseeinheit Netzwechselrichter**

Netzwechselrichter zur Versorgung von Achseinheiten über den Zwischenkreis.

Die am Drehstromnetz anstehende Wechselspannung wird vom eingangsseitigen Gleichrichter in Gleichspannung umgewandelt. Die Zwischenkreiskondensatoren glätten diese Zwischenkreisgleichspannung. Der Netzwechselrichter kann überschüssige Bremsenergie als sinusförmigen Strom ins Netz zurückspeisen.

#### **b maXX 53XX Einzelachseinheit Sicherheitstechnik, Doppelachseinheit Sicherheitstechnik**

Hierbei handelt es sich um einen Motorwechselrichter der aus dem Zwischenkreis über einen Netzgleich- oder Netzwechselrichter versorgt wird.

Der ausgangsseitige Wechselrichter erzeugt aus der Gleichspannung im Zwischenkreis ein dreiphasiges Drehstromstromsystem mit variabler Frequenz und Spannung zur Speisung des angeschlossenen Motors.

- **b maXX 55XX** Hier handelt es sich um einen Universalgeräte, mit denen elektrische Antriebe in industriellen Anwendungen realisiert werden können. Die Konfigurationsmöglichkeiten sowie die verfügbaren Optionen sind bei **b maXX** 55XX am größten.
- **b maXX 56XX** Beim **b maXX** 56XX (Beschleuniqungsgerät) handelt es sich um speziell für Beschleunigungsanwendungen entwickelte Servoantriebe, die aus den **b maXX** 56XX abgeleitet wurden. Kennzeichen für diese Geräte ist, dass der Spitzenstrom doppelt so groß wie der Nennstrom ist, und dies selbst bei großen Ausgangsströmen. Die Geräte wurden für einen Zyklus entwickelt, bei dem der Spitzenstrom 1,25 s bei einer Gesamtzyklusdauer von 5 s gemäß zur Verfügung gestellt werden kann.

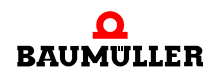

**b maXX 5700** Beim **b maXX** 57XX (Dauerstromgerät) handelt es sich um speziell für Hauptantriebe entwickelte Servoumrichter, die aus **b maXX** 55XX abgeleitet wurden. Die Geräte wurden entwickelt, um den verfügbaren Nennstrom durch Wasserkühlung zu maximieren. Aus diesem Grund gibt es die Geräte ausschließlich mit Wasserkühlung (Kühlart -F und -Z) und mit keinem Spitzenstrom (nur **b maXX** 5773 mit geringem Spitzenstrom).

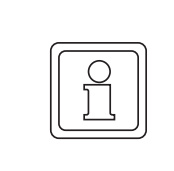

#### **HINWEIS!**

.

Ein ordnungsgemäßer Betrieb von **b maXX Achseinheiten BM53XX** kann nur an Baumüller **Einspeiseeinheiten BM50XX, BM51XX** bzw. **Grundgeräten BM4XXX** bzw. **BM5XXX** gewährleistet werden.

**Regler** Der Reglerteil steuert den Wechselrichter der Achseinheit bzw. des Grundgerätes. Der Regler wird entweder mittels Bediensoftware oder über eine übergeordnete Steuerung bedient.

> Die Inkrementalgeber-Nachbildung IEE ist verfügbar bei Geräten mit dem Typenschlüssel: BM5XXX-XXXX-XX**01** verfügbar**.**

> Die SSI-Gebernachbildung SIE ist verfügbar bei Geräten mit dem Typenschlüssel: BM5XXX-XXXX-XX**03** verfügbar**.**

### <span id="page-26-0"></span>**4.2 Zusatzmodul IEE**

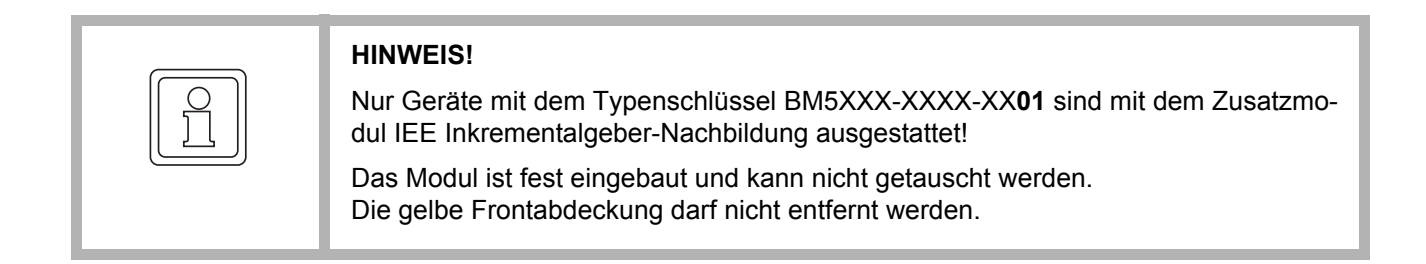

Die Inkrementalgeber-Nachbildung ist mit 2 Kanälen (Ausgang X1 und X2) ausgestattet.

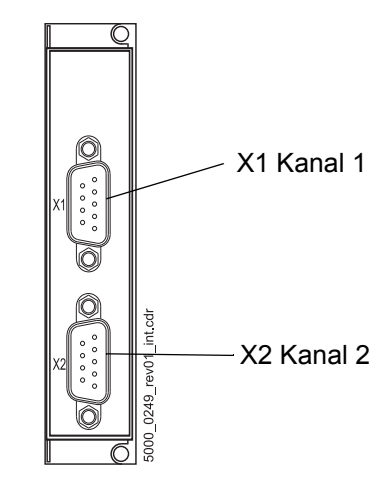

Abbildung 10: Frontansicht Zusatzmodul IEE

Sollwerte für die Inkrementalgeber-Nachbildung können aus folgenden Quellen bezogen werden:

- Lage-Istwerte Geber 1 oder Geber 2, siehe Beispiel 1 und 2 in ⊳[Abbildung 14](#page-34-2)< auf Seite 35
- Lage-Sollwerte (z. B. intern aus Positionierung)
- Feldbus-Sollwert (extern über Bus vorgegeben), siehe Beispiel 3 in ⊳[Abbildung 14](#page-34-2)< auf Seite 35

Das erzeugte Signal kann entweder zur Synchronisation einer Folgeachse, siehe Bei-spiel 1 und 3 in ⊳[Abbildung 14](#page-34-2)< auf Seite 35 oder zur Lage-Erfassung der Achse durch eine übergeordnete Steuerung, siehe Beispiel 2 in ⊳[Abbildung 14](#page-34-2)< auf Seite 35 verwendet werden.

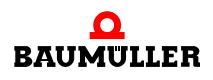

## <span id="page-27-0"></span>**4.3 Zusatzmodul SIE**

# **HINWEIS!** Nur Geräte mit dem Typenschlüssel BM5XXX-XXXX-XX**03** sind mit dem Zusatzmodul SSI-Gebernachbildung ausgestattet! Das Modul ist fest eingebaut und kann nicht getauscht werden. Die gelbe Frontabdeckung darf nicht entfernt werden.

Die SSI-Gebernachbildung ist mit 2 Kanälen (Ausgang X1 und X2) ausgestattet.

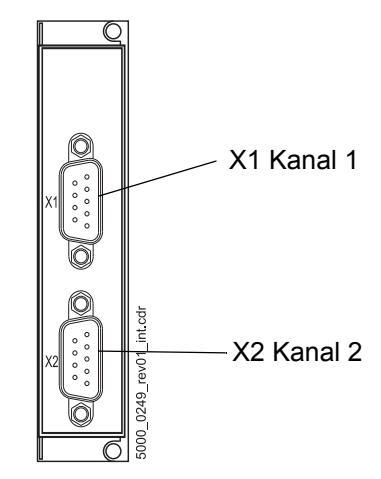

Abbildung 11: Frontansicht Zusatzmodul SIE

Sollwerte für die SSI-Gebernachbildung können aus folgenden Quellen bezogen werden:

- Lage-Istwerte Geber 1 oder Geber 2, Beispiel 1 in ⊳[Abbildung 16](#page-37-2)< auf Seite 38
- Lage-Sollwerte (z. B. intern aus Positionierung)

Das erzeugte Signal kann zur Lage-Erfassung der Achse durch eine übergeordnete Steuerung, siehe Beispiel 1 in ⊳[Abbildung 16](#page-37-2)< auf Seite 38 verwendet werden.

# <span id="page-28-0"></span>**4.4 Kennzeichnung des Gerätes**

#### <span id="page-28-1"></span>**4.4.1 Artikelnummer**

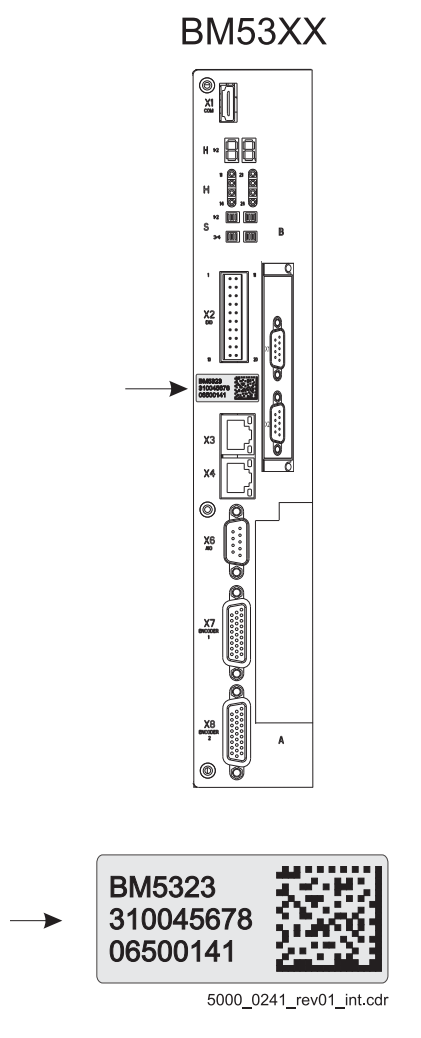

Abbildung 12: Artikelnummer - Front

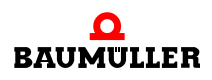

**29**

#### <span id="page-29-0"></span>**4.4.2 Typenschild**

In der Abbildung sind beispielhaft die Stellen dargestellt wo das Typenschild angebracht ist.

Auf dem Typenschild ist unter anderem auch der Typenschlüssel des Gerätes zu finden.

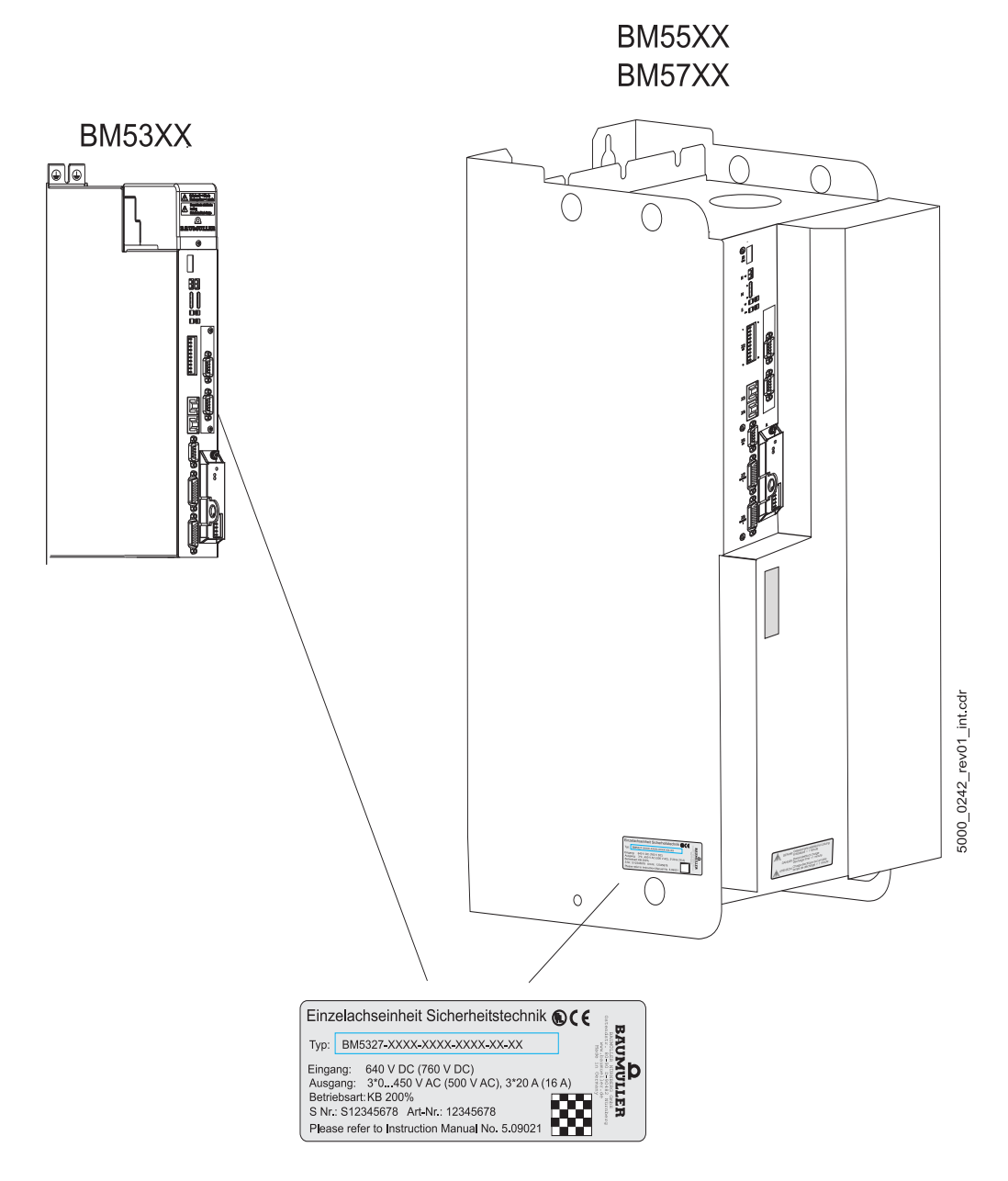

Abbildung 13: Typenschildanbringung

#### <span id="page-30-0"></span>**4.4.3 Typenschlüssel**

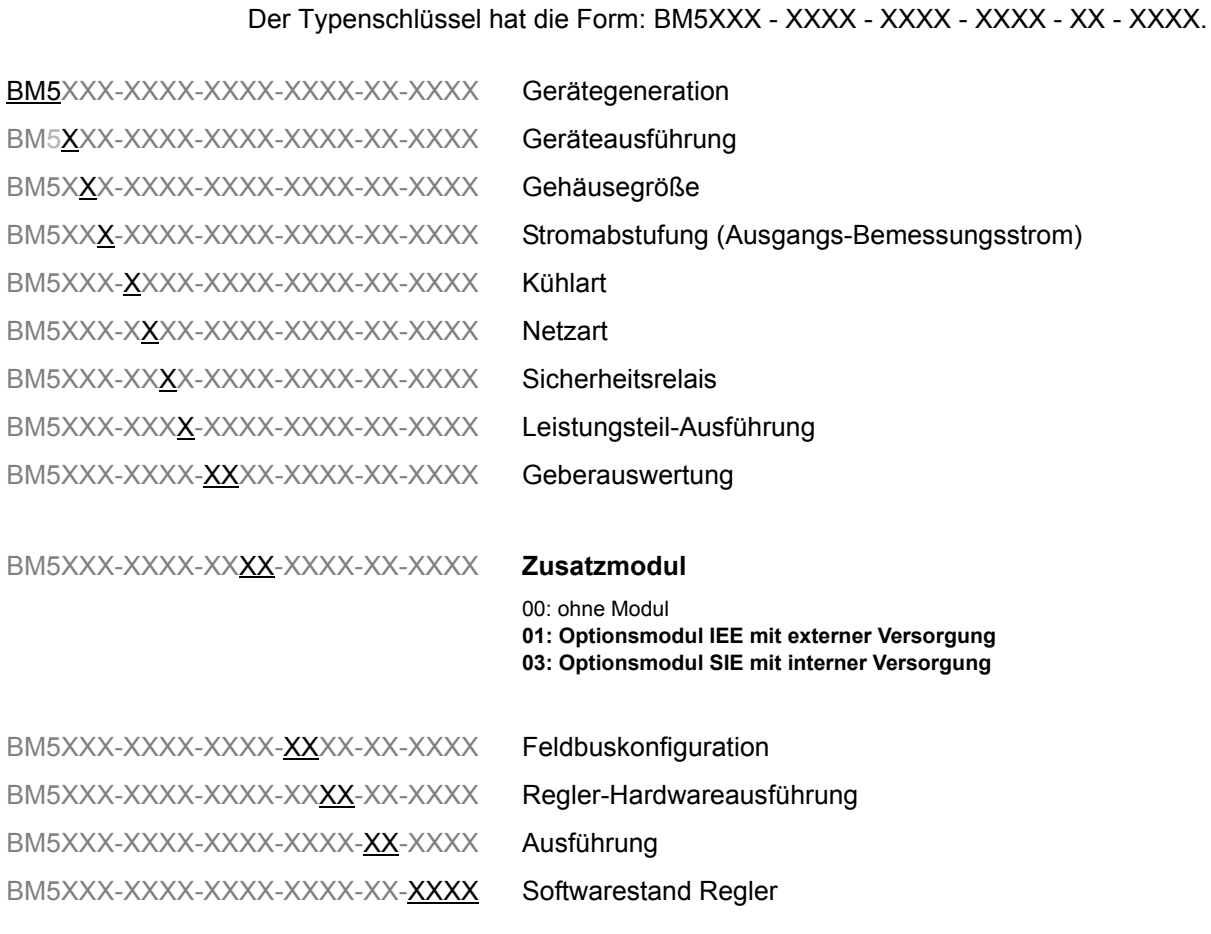

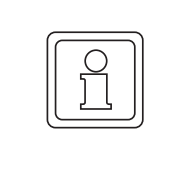

#### **HINWEIS!**

Nur Geräte mit dem Typenschlüssel BM5XXX-XXXX-XX**01** sind mit dem Zusatzmodul IEE Inkrementalgeber-Nachbildung ausgestattet!

Nur Geräte mit dem Typenschlüssel BM5XXX-XXXX-XX**03** sind mit dem Zusatzmodul SIE SSI-Gebernachbildung ausgestattet!

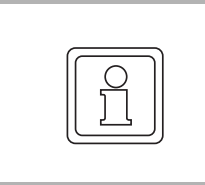

#### **HINWEIS!**

Beschrieben wird nur noch die Bedienung über ProDrive. Falls Ihnen die Software nicht zur Verfügung steht, bitte wenden Sie sich an Baumüller Nürnberg GmbH oder besuchen Sie zum Download unsere Website www.baumueller.com.

#### <span id="page-30-1"></span>**4.4.4 Gefahrenbereiche**

Beachten Sie alle Sicherheitshinweise der Betriebsanleitungen zum **b maXX 5000** bzw. **b maXX 5500**.

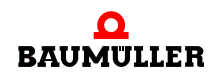

#### <span id="page-31-0"></span>**4.5 Anzeige- und Bedienelemente**

Das Zusatzmodule **Inkrementalgeber-Nachbildung IEE** bzw. **SSI-Gebernachbildung SIE** selbst weisen keine Bedienungs- und Anzeigeelemente auf.

Die LED H14 bzw. H24 des **b maXX 5000** / **b maXX 5500** bzw. die Nachbildung der LED in ProDrive zeigt alle Gerätefehler an, auch falls ein Fehler im Zusammenhang mit dem Zusatzmodul **IEE** bzw. **SIE** auftritt.

# **5INSTALLATION**

<span id="page-32-0"></span>Dieses Kapitel beschreibt die elektrische Installation der **b maXX 5000** Zusatzmodule IEE bzw. SIE.

# <span id="page-32-1"></span>**5.1 Sicherheitshinweise**

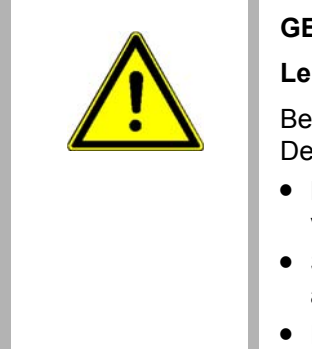

#### **GEFAHR!**

#### **Lebensgefahr durch elektrischen Strom!**

Bei Berührung mit spannungsführenden Teilen besteht unmittelbare Lebensgefahr. Deshalb:

- Bei allen Arbeiten an der elektrischen Anlage diese spannungslos schalten und vor dem Wiedereinschalten sichern.
- Sicherheitsvorschriften beim Umgang mit hochspannungsführenden Geräten beachten.
- Entladezeit der Kondensatoren berücksichtigen und spannungsführende Teile vorher nicht berühren.

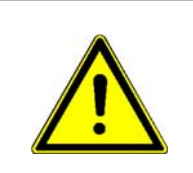

#### **WARNUNG!**

#### **Gefahr durch fehlerhafte Installation und Erstinbetriebnahme!**

Installation und Erstinbetriebnahme erfordern qualifiziertes Personal mit ausreichender Erfahrung. Fehler bei der Installation können zu lebensgefährlichen Situationen führen oder erhebliche Sachschäden mit sich bringen.

#### Deshalb:

• Installation und Erstinbetriebnahme ausschließlich durch Mitarbeiter des Herstellers oder durch qualifiziertes Personal durchführen lassen.

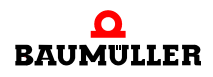

# <span id="page-33-0"></span>**5.2 Anforderungen an den elektrischen Anschluss**

Um die Norm EN 60 204-1 (Elektrische Ausrüstung von Maschinen) erfüllen zu können, müssen Sie die dort vorgeschlagenen Kabel verwenden. Die Anschlussbuchsen dürfen nicht abfallen - sonst besteht die Gefahr von Kurzschlüssen, Fremdspannungen etc.

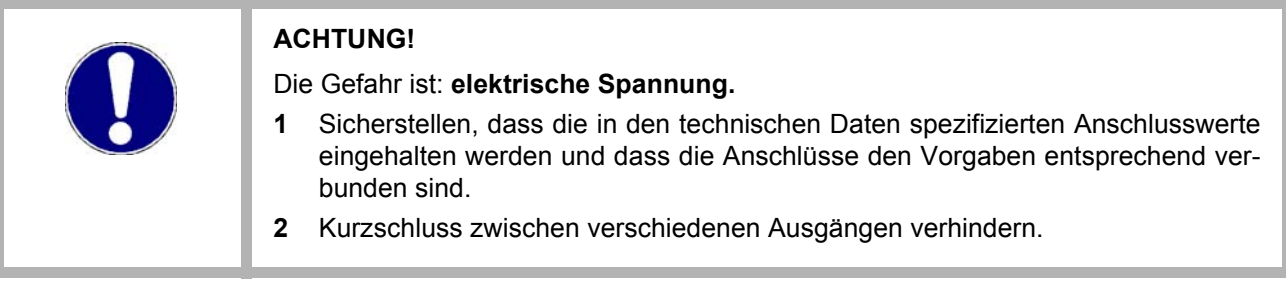

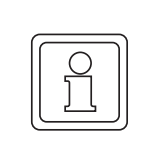

#### **HINWEIS!**

Auf EMV-gerechte Verlegung der Anschlusskabel achten, siehe Betriebsanleitungen zum **b maXX 5000** bzw. **b maXX 5500, 5600, 5700**, Kapitel Anforderungen an die Installation bezüglich EMV-Stabilität.

# <span id="page-33-1"></span>**5.3 Anforderungen an das Anschlusskabel**

Fertig konfektionierte Kabel sind nicht erhältlich, Herstellung eines Verbindungskabel siehe ▶[Verbindungskabel IEE](#page-36-0)< ab Seite 37 bzw. ▶[Verbindungskabel SIE](#page-39-0)< ab Seite 40.

# <span id="page-34-0"></span>**5.4 Installation IEE**

#### <span id="page-34-1"></span>**5.4.1 Anschlussbild IEE**

Beispiel 1

- Sollwert IEE aus Geber
- Signal IEE für Folgeachse

Beispiel 2:

- Sollwert IEE aus Geber
- Signal IEE für übergeordnete **Steuerung**

Beispiel 3:

- Sollwert IEE aus übergeordneter Steuerung
- Signal IEE für Folgeachse

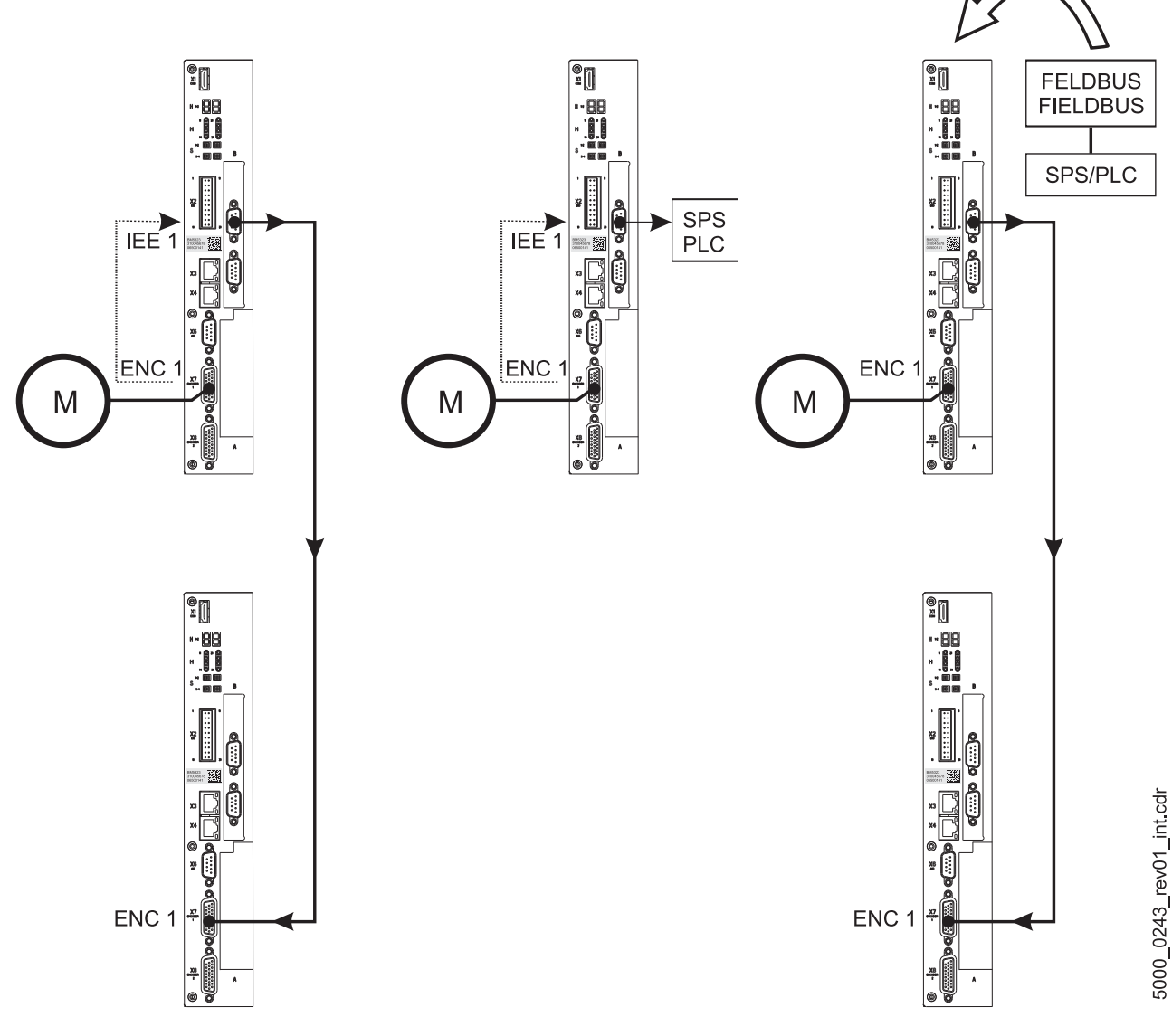

<span id="page-34-3"></span><span id="page-34-2"></span>Abbildung 14: Anschlussbild Inkrementalgeber-Nachbildung IEE

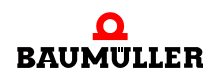

**35**

#### <span id="page-35-0"></span>**5.4.2 Ablauf der Installation IEE**

Je nach gewünschter Anwendung wird nun die Inkrementalgeber-Nachbildung IEE (sie-he ⊳[Abbildung 14](#page-34-3)⊴ auf Seite 35) mit weiteren Systemkomponenten verbunden.

- **1** Vergewissern Sie sich, dass das **b maXX 5000** spannungsfrei geschaltet ist
- **2** Einen Ausgang (z.B. X1) der Inkrementalgeber-Nachbildung IEE mit dem Geberein-gang der übergeordneten Steuerung (siehe Beispiel 2 in ⊳[Abbildung 14](#page-34-3)< auf Seite [35\)](#page-34-3) verbinden. Anschlussbelegung siehe ⊳[Pinbelegung IEE](#page-35-1)< auf Seite 36, Kabel siehe ▶[Verbindungskabel IEE](#page-36-0)< auf Seite 37;

#### **oder**

- **3** Einen Ausgang der Inkrementalgeber-Nachbildung IEE (z.B. X1) mit dem Gebereingang des nachfolgenden b maXX Antriebs (siehe Beispiel 1 in **>[Abbildung 14](#page-34-3)**< auf [Seite 35\)](#page-34-3) verbinden. Anschlussbelegung siehe ⊳[Pinbelegung IEE](#page-35-1)< auf Seite 36, Kabel siehe ⊳[Verbindungskabel IEE](#page-36-0)< auf Seite 37.
- **4** Sicherungsschrauben des Sub-D-Steckers festschrauben.
- **5** Verbindungsleitung(en) nach den Vorgaben im Schaltschrank verlegen

#### <span id="page-35-1"></span>**5.4.3 Pinbelegung IEE**

Pinbelegung frontseitige Sub-D-Stecker X1 und X2 (männlich) der Inkrementalgeber-Nachbildung IEE:

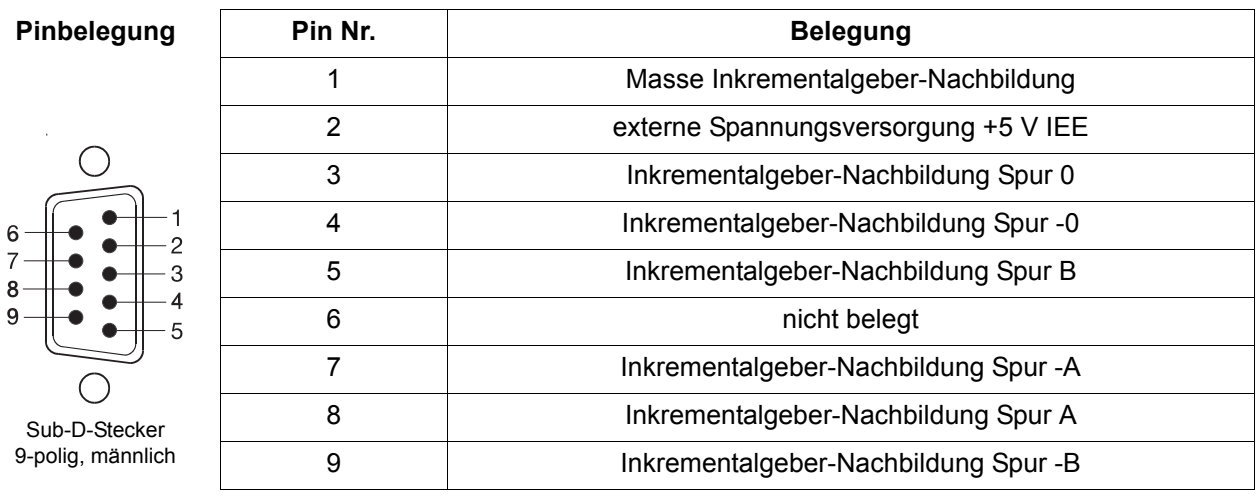
### <span id="page-36-0"></span>**5.4.4 Verbindungskabel IEE**

Das Verbindungskabel muss selbst gefertigt werden:

**1** folgende Materialien verwenden:

- Leitung: LiYCY 3 x (2 x 0,14 mm<sup>2</sup>) + 2 x 0,34 mm<sup>2</sup> Cu-Geflecht.
- Sub-D-Buchse: 9-polig, weiblich (IEE-Seite)
- z.B. Sub-D-Stecker: 26-polig, männlich (b maXX 5000-Seite)
- Kabel von der Inkrementalgeber-Nachbildung zu weiteren Steuerungen müssen pro Spur paarig verdrillte Leitungen haben! (Spur -0/0, -A/A, -B/B)

### **2** verbinden

- den Kabelschirm mit dem Gehäuse des Sub-D-Steckers/der Sub-D-Buchse
- die 9-polige Buchse ((IEE-Seite) mit dem Kabel verbinden
- z.B. den 26-poligen Sub-D-Stecker (b maXX 5000-Seite, Steckerbelegung siehe Betriebsanleitung **b maXX 5000**) mit dem anderen Ende des Kabels verbinden.

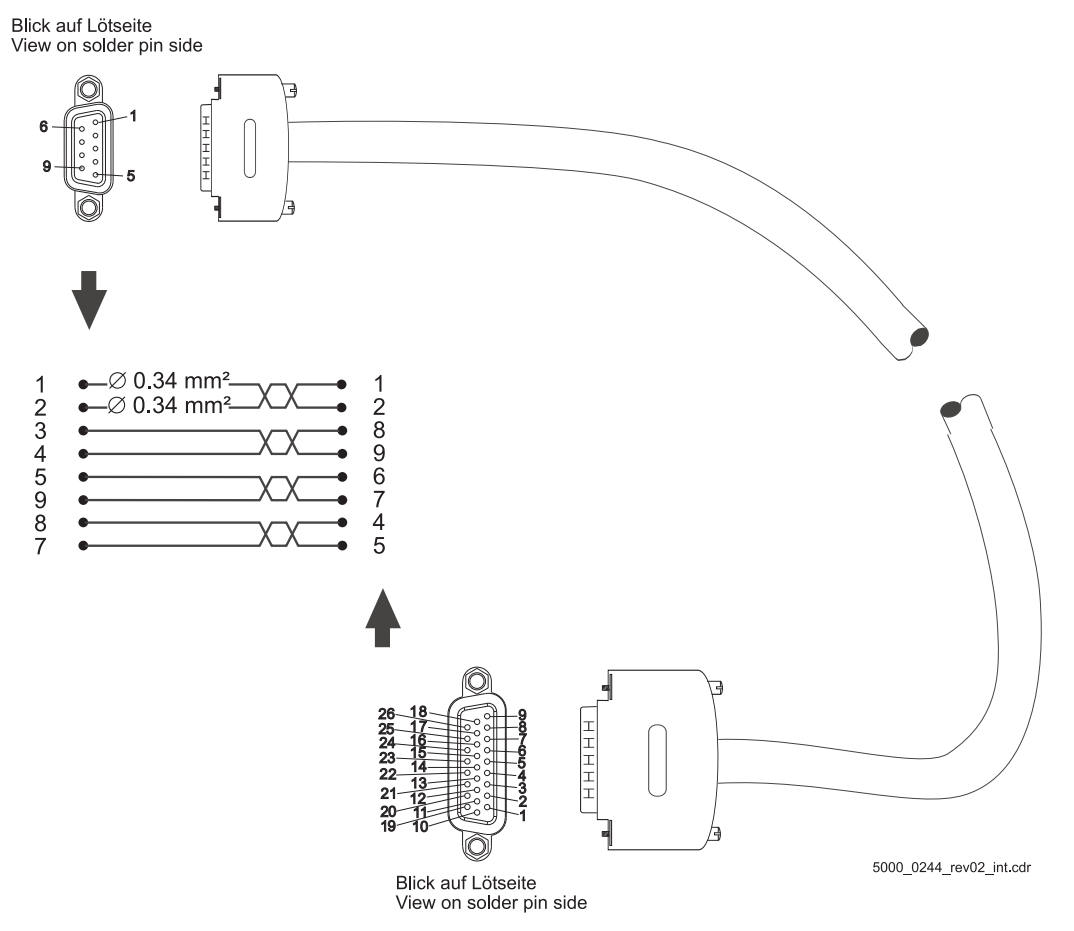

<span id="page-36-1"></span>Abbildung 15: Verbindungskabel IEE mit b maXX 5000

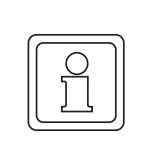

### **HINWEIS!**

Verbindungskabel muss gemäß obiger Anleitung, mit der IEE-seitigen Pinbelegung nach ⊳[Pinbelegung IEE](#page-35-0)< auf Seite 36 gefertigt werden! Bei einer anderen Belegung der Pins ist das Kabel nicht funktionsfähig!

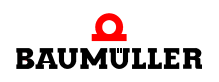

### **5.5 Installation SIE**

### **5.5.1 Anschlussbild SIE**

Beispiel 1:

- Sollwert SIE aus Geber
- Signal SIE für übergeordnete **Steuerung**

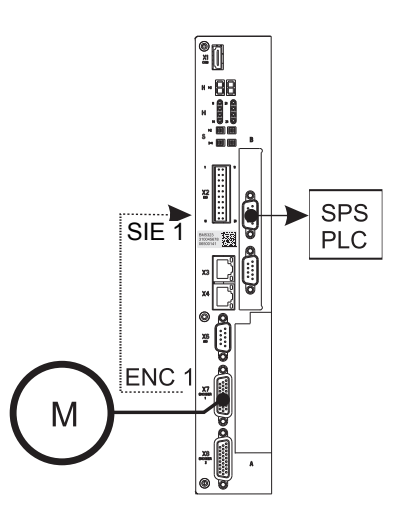

<span id="page-37-1"></span><span id="page-37-0"></span>Abbildung 16: Anschlussbild SSI-Gebernachbildung SIE

### <span id="page-38-1"></span>**5.5.2 Ablauf der Installation SIE**

Je nach gewünschter Anwendung wird nun die SSI-Gebernachbildung SIE (siehe P[Ab](#page-37-0)bildung 16⊴ [auf Seite 38\)](#page-37-0) mit weiteren Systemkomponenten verbunden.

- **1** Vergewissern Sie sich, dass das **b maXX 5000** spannungsfrei geschaltet ist
- **2** Den Gebereingang der übergeordneten Steuerung mit einer Sub-D-Anschlussbuchse (weiblich) der SSI-Gebernachbildung SIE (siehe Beispiel 1 in ⊳[Abbildung 16](#page-37-0)< auf Sei[te 38](#page-37-0)) verbinden (Kabelabgang nach unten). Anschlussbelegung siehe ⊳[Pinbelegung SIE](#page-38-0)< auf Seite 39, Kabel siehe ⊳[Verbindungskabel SIE](#page-39-0)< auf Seite 40.
- **3** Sicherungsschrauben des Sub-D-Steckers festschrauben.
- **4** Verbindungsleitung(en) nach den Vorgaben im Schaltschrank verlegen

### <span id="page-38-0"></span>**5.5.3 Pinbelegung SIE**

Pinbelegung frontseitige Sub-D-Stecker X1 und X2 (männlich) der SSI-Gebernachbildung:

<span id="page-38-2"></span>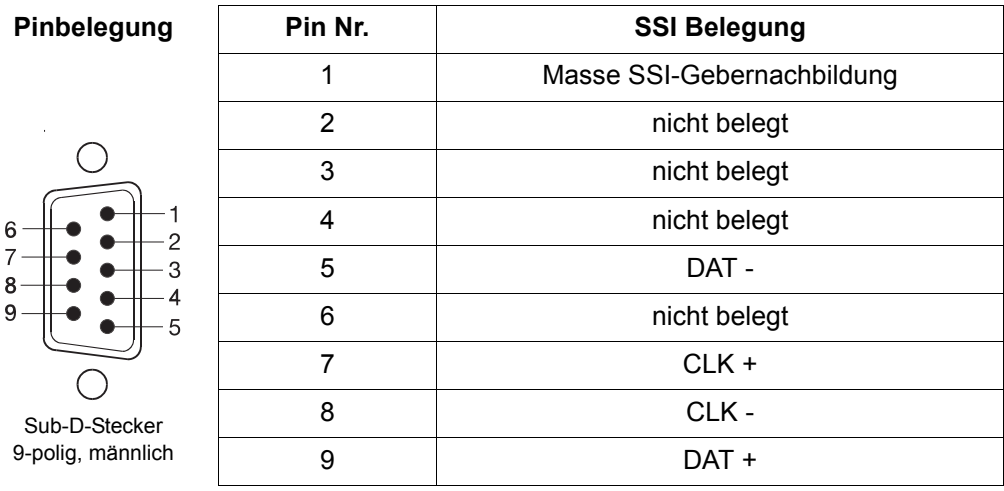

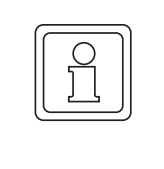

### **HINWEIS!**

 $6 -$ 

 $9-$ 

Die Daten- und Taktleitungen (DATA+/DATA- bzw. CLK+/CLK-) sind auf der SSI-Gebernachbildung intern mit 120  $\Omega$  abgeschlossen. An der Steuerung müssen noch Abschlusswiderstände angebracht werden, falls dies nicht bereits durch den Hersteller geschehen ist.

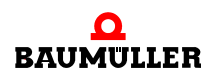

### <span id="page-39-0"></span>**5.5.4 Verbindungskabel SIE**

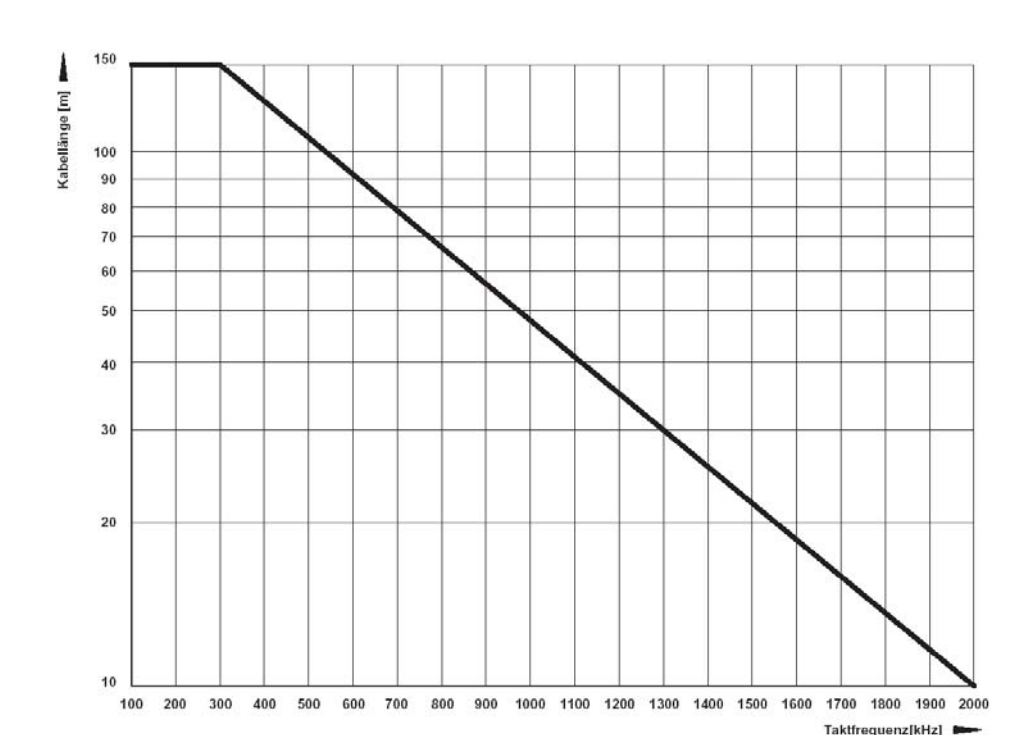

**Leitungslänge** Die Abhängigkeit der maximalen Taktfrequenz von der Leitungslänge ist aus untenstehender Grafik ersichtlich:

<span id="page-39-1"></span>Abbildung 17: Leitungslänge SSI-Gebernachbildung

Das Verbindungskabel müssen Sie selbst fertigen, benutzen Sie folgende Anleitung: **1** folgende Materialien verwenden:

- <span id="page-39-2"></span>• Leitung: LiYCY 2 x  $(2 \times 0.14 \text{ mm}^2)$  + 1 x 0.34 mm<sup>2</sup> Cu-Geflecht.
- Sub-D-Buchse: 9-polig, weiblich (SIE-Seite)
- Kabel von der SSI-Gebernachbildung zu weiteren Steuerungen müssen pro Spur paarig verdrillte Leitungen haben! (Spur DAT+/DAT-, CLK+/CLK-). Siehe auch ⊳[Pinbelegung SIE](#page-38-0)< auf Seite 39.
- **2** verbinden
	- den Kabelschirm mit dem Gehäuse des Sub-D-Steckers verbinden
	- den Stecker (9-polig) mit dem Kabel verbinden
	- z.B. den 26-poligen Sub-D-Stecker (b maXX 5000-Seite, Steckerbelegung siehe Betriebsanleitung **b maXX 5000**) mit dem anderen Ende des Kabels verbinden.

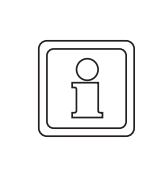

### **HINWEIS!**

Die Daten- und Taktleitungen (DATA+/DATA- bzw. CLK+/CLK-) sind auf der SSI-Gebernachbildung intern mit 120  $\Omega$  abgeschlossen. An der CNC-Steuerung müssen noch Abschlusswiderstände angebracht werden, falls dies nicht bereits durch den Hersteller geschehen ist.

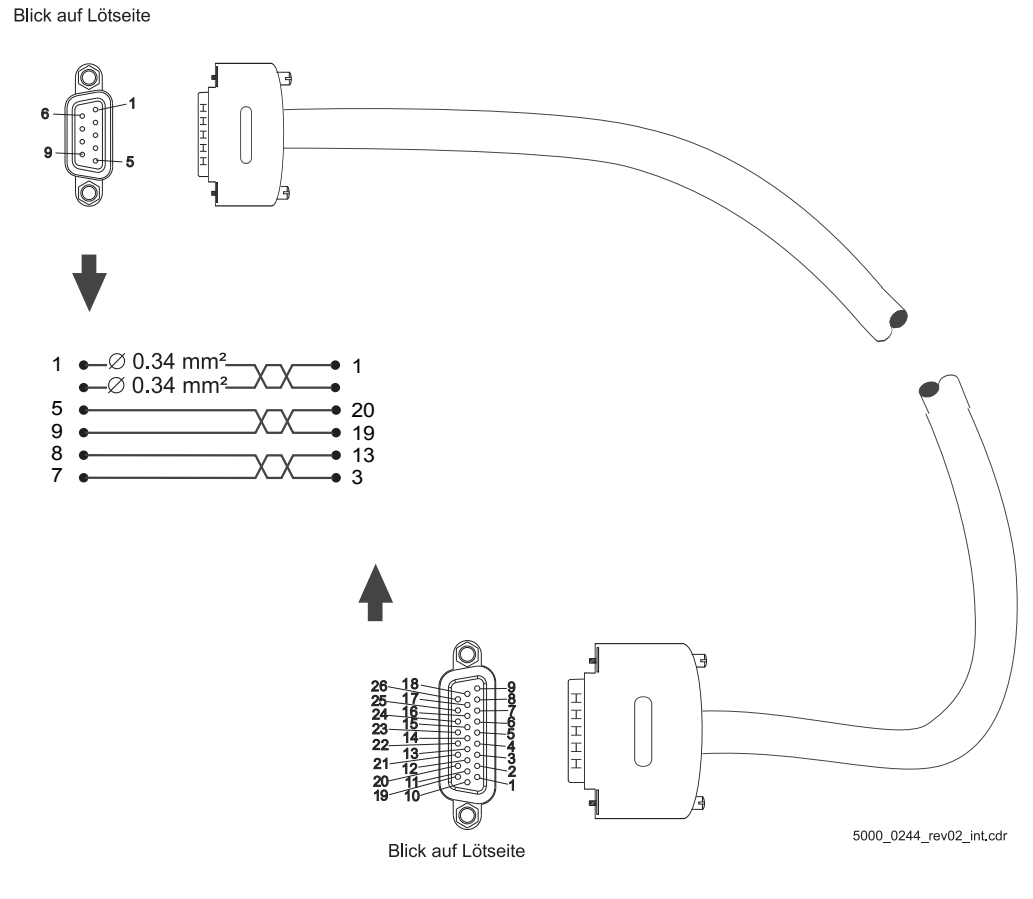

<span id="page-40-0"></span>Abbildung 18: Verbindungskabel SIE mit **b maXX 5000**

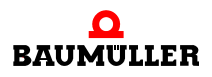

### **Installation SIE 5.5**

# <span id="page-42-0"></span>**6INBETRIEBNAHME/BEDIENUNG**

Die Inbetriebnahme stellt sicher, dass das **b maXX 5000 Zusatzmodul IEE/SIE** richtig erkannt wurde und funktioniert. Weitere Informationen zur Inbetriebnahme und Parametrierung sind im Parameterhandbuch zum **b maXX 5000** zu finden.

Vor der Inbetriebnahme müssen folgende Voraussetzungen erfüllt werden:

- **1** Die **Inkrementalgeber-Nachbildung IEE** bzw. die **SSI-Gebernachbildung** ist kor-rekt verkabelt (IEE entsprechend Beispiel 1 oder 2 in ▶ [Abbildung 14](#page-34-0)< auf Seite 35 bzw. die SIE entsprechend Beispiel 1 in ⊳[Abbildung 16](#page-37-1)< auf Seite 38).
- **2** Der Schaltschrank ist ordnungsgemäß verschlossen und alle Sicherheitsvorrichtungen sind in Betrieb gesetzt.
- **3** Das **b maXX 5000** Gerät ist einsatzbereit.

### **6.1 Sicherheitshinweise**

### **Grundlegendes**

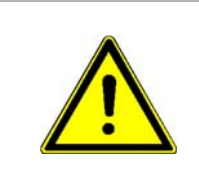

### **WARNUNG!**

### **Verletzungsgefahr durch unsachgemäße Bedienung!**

Unsachgemäße Bedienung kann zu schweren Personen- oder Sachschäden führen. Deshalb:

- m Alle Bedienschritte gemäß den Angaben dieser Betriebsanleitung durchführen.
- Vor Beginn der Arbeiten sicherstellen, dass alle Abdeckungen und Schutzeinrichtungen installiert sind und ordnungsgemäß funktionieren.
- Der Schaltschrank, in den das Gerät eingebaut ist, soll vor der Berührung von spannungsführenden Teilen schützen. Während des Betriebs alle Türen des Schaltschrankes geschlossen halten.

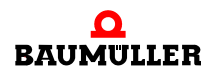

### <span id="page-43-1"></span>**6.2 Ablauf der Inbetriebnahme bei der IEE**

<span id="page-43-4"></span>Die Inbetriebnahme gliedert sich in folgende Abschnitte:

- **1** Erkennen der **Inkrementalgeber-Nachbildung IEE**
- **2** Konfigurieren der **Inkrementalgeber-Nachbildung IEE**
- **3** Testen der Funktion

### <span id="page-43-3"></span>**6.2.1 Erkennen des Inkrementalgeber-Nachbildung IEE**

Während des Hochlaufens der Gerätes liest der Regler die Kennung der Gebernachbildung(en) automatisch aus.

Danach mit Hilfe von ProDrive prüfen, ob die Inkrementalgeber-Nachbildung IEE korrekt erkannt wurde:

- **1 b maXX 5000** Gerät einschalten
- **2** warten, bis das System hochgelaufen ist.
- **3** in ProDrive das Fenster "**Startseite**" öffnen.

<span id="page-43-2"></span>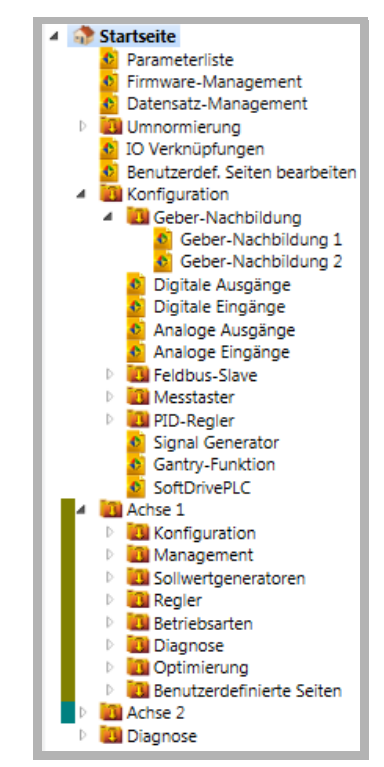

<span id="page-43-0"></span>Abbildung 19: ProDrive Navigation

4 Untermenü "Achse 1/Management" wählen

beseitigen von evtl. am Gerät **b maXX 5000** anstehende Fehler/Fehlermeldungen. Diese Fehler können durch fehlerhafte Montage (z. B. defekte Kabel) oder fehlerhafte Installation (z. B. fehlende Spannungsversorgung) begründet sein. Erst nachdem die Fehler beseitigt sind, darf mit der Inbetriebnahme fortgefahren werden.

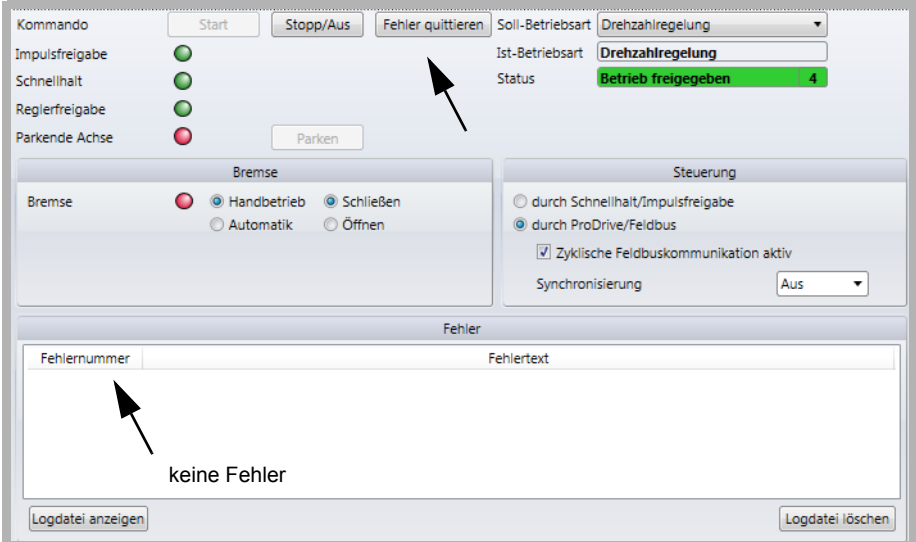

<span id="page-44-0"></span>Abbildung 20: Antriebsmanager, Fehler quittieren

**5** Geber-Nachbildung aktivieren In Konfiguration/Geber-Nachbildung "Geber-Nachbildung 1" bzw. "Geber-Nachbildung 2" wählen

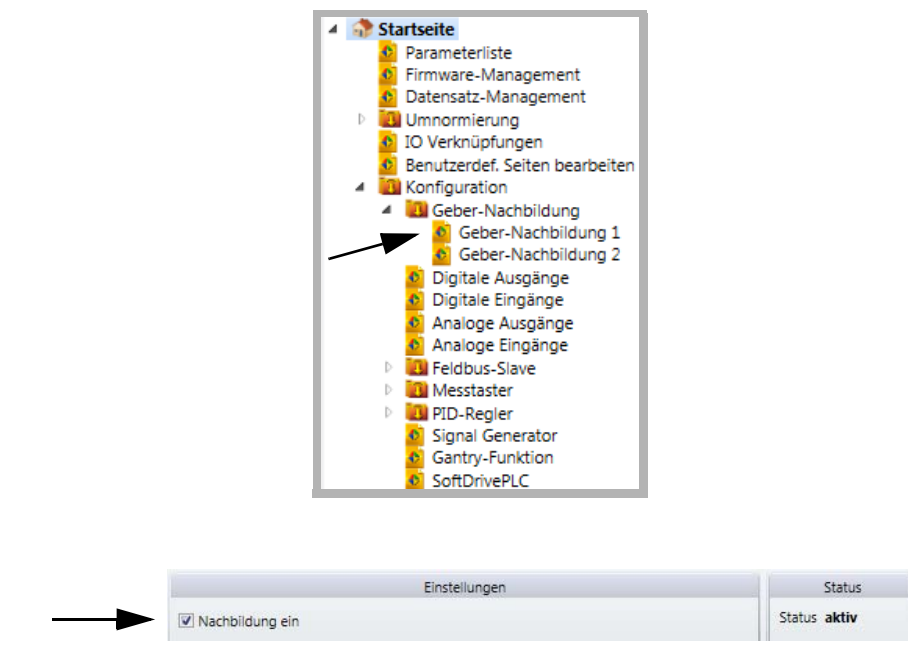

<span id="page-44-1"></span>Abbildung 21: ProDrive, Gebernachbildung aktivieren

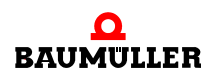

**45** [von 70](#page-69-0) Wenn das **b maXX 5000 Zusatzmodul IEE** nicht korrekt erkannt wurde bzw. fehlt, kommt es beim Aktivieren der Inkrementalgeber-Nachbildung zu folgender Fehlermeldung:

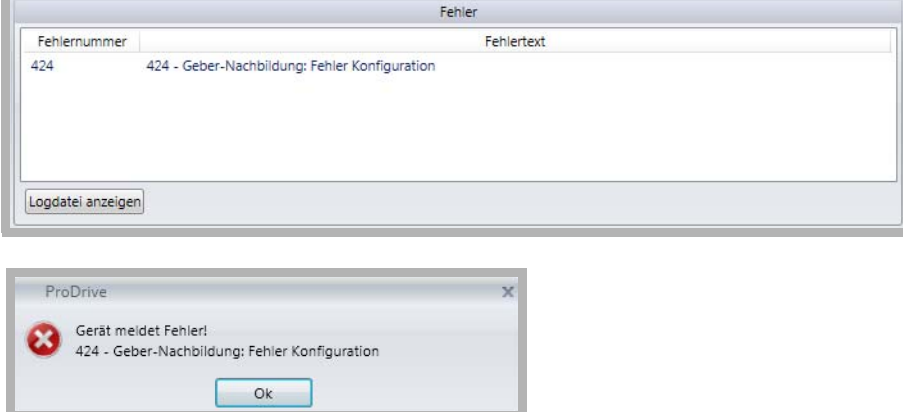

<span id="page-45-0"></span>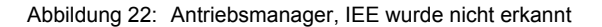

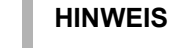

L

Alle Fehler-Parameter der Inkrementalgeber-Nachbildung finden Sie im Kapitel ▶ [Störungssuche und Störungsbeseitigung](#page-58-0)< ab Seite 59.

- n Am Typenschlüssel prüfen, ob es sich um ein Gerät mit **Zusatzmodul IEE** handelt. Das Gerät erneut hochlaufen lassen und prüfen, ob das **Zusatzmodul IEE** nun richtig erkannt wurde.
- n Wenn das **b maXX 5000** mit **Zusatzmodul IEE** immer noch nicht korrekt erkannt wurde, ist es defekt. Wenden Sie sich für Ersatz an die Firma Baumüller Nürnberg GmbH.

### **6.2.2 Einstellen der Parameter IEE**

Die Einstellungen der Parameter bestimmen das Verhalten der Inkrementalgeber-Nachbildung IEE im Betrieb. Die Parameter werden über ProDrive eingestellt.

- **1** ProDrive "Navigation" öffnen
- **2** In Konfiguration/Geber-Nachbildung "Geber-Nachbildung 1" bzw. "Geber-Nachbildung 2" wählen

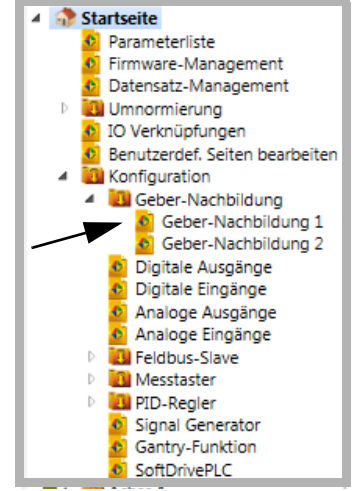

<span id="page-46-0"></span>Abbildung 23: ProDrive, Geber-Nachbildung

**3** Im Fenster "Geber-Nachbildung 1" können alle IEE-relevanten Parameter zum Kanal 1 (Stecker **X1**) eingestellt werden.

|                           |              | Einstellungen |                                                           |
|---------------------------|--------------|---------------|-----------------------------------------------------------|
| V Nachbildung ein         |              |               |                                                           |
| Nachbildung aus           |              |               | O Lage-Istwert Geber 1 C Lage-Sollwert C Feldbus-Sollwert |
| Polaritätsumkehr          | <b>C</b> Ein | O Aus         |                                                           |
| Strichzahl Block 1        |              | 1024          |                                                           |
| Nullimpuls Offset Block 1 |              | 0x00000000    | Inc (hex)                                                 |
| Feldbus Sollwert Block 1  |              | 0x00000000    | Inc (hex)                                                 |

<span id="page-46-1"></span>Abbildung 24: IEE-relevante Parameter Kanal 1

4 Im Fenster "Geber-Nachbildung 2" können alle IEE-relevanten Parameter zum Kanal 2 (Stecker **X2**) eingestellt werden.

|                           |       | Einstellungen |                                                           |
|---------------------------|-------|---------------|-----------------------------------------------------------|
| V Nachbildung ein         |       |               |                                                           |
| Nachbildung aus           |       |               | ● Lage-Istwert Geber 2 © Lage-Sollwert © Feldbus-Sollwert |
| Polaritätsumkehr          | O Ein | Aus           |                                                           |
| Strichzahl Block 2        |       | 1024          |                                                           |
| Nullimpuls Offset Block 2 |       | 0x00000000    | Inc (hex)                                                 |
| Feldbus Sollwert Block 2  |       | 0x00000000    | Inc (hex)                                                 |

<span id="page-46-2"></span>Abbildung 25: IEE-relevante Parameter Kanal 2

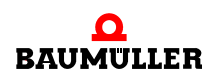

**47**

### <span id="page-47-1"></span>**6.2.3 Testen der Funktion IEE**

Die Inkrementalgeber-Nachbildung kann nur in Verbindung mit Grundgerät **b maXX 5000**, Motor und Geber getestet werden.

- **Voraussetzungen 1** Antrieb in Betrieb genommen (entsprechend der Dokumentation **b maXX 5000**). Geber 1 verbunden mit **X7 Encoder 1** zur Motorführung.
	- **2 b maXX 5000** nach erfolgreicher Erstinbetriebnahme wieder ausgeschaltet.
	- **3** Ausgang des **Zusatzmoduls IEE** mit Eingang des Gebers **X8 Encoder 2** verbinden (Verbindungskabel siehe ⊳[Verbindungskabel IEE](#page-36-0)< auf Seite 37).

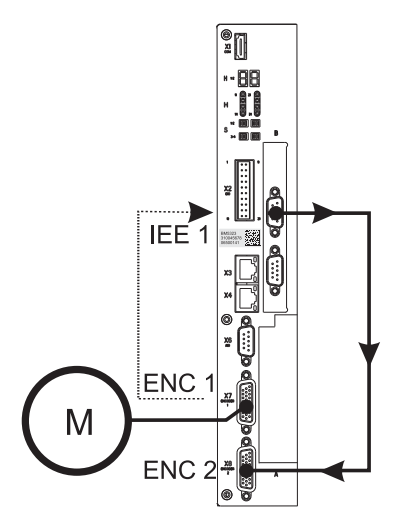

<span id="page-47-0"></span>Abbildung 26: Inkrementalgeber mit IEE verbinden

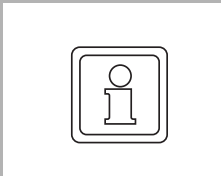

### **HINWEIS**

Falls Sie eine andere Konfiguration nutzen wollen, orientieren Sie sich bitte an Bei-spiel 2 und 3 in ▶ [Abbildung 14](#page-34-0)< auf Seite 35. Es wird aber im Folgenden die oben beschriebene Variante beschrieben..

- **4 b maXX 5000** einschalten
- **5** ProDrive starten
- **6** ProDrive Navigation, "Konfiguration/Geber-Nachbildung 1" wählen

**7** In diesem Fenster müssen alle Werte und Auswahlpunkte wie in folgender ▷[Abbil](#page-48-0)[dung 27](#page-48-0)4 eingestellt werden. Diese Einstellungen entsprechen dem Signal eines Rechteck-Inkrementalgebers mit 1024 Strichen.

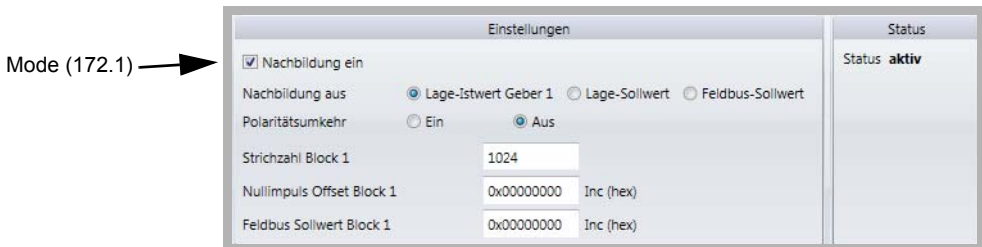

<span id="page-48-0"></span>Abbildung 27: Geber-Nachbildung 1 - Einstellungen

<span id="page-48-1"></span>Dies entspricht folgenden Einstellungen in der Parameterliste:

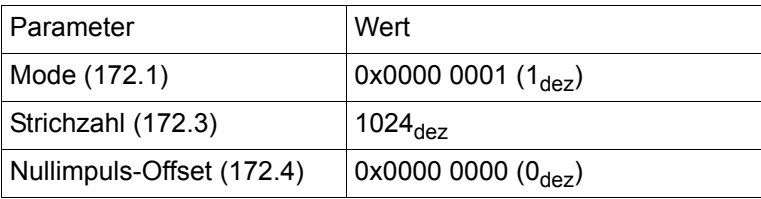

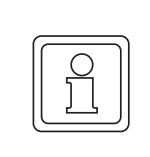

### **HINWEIS**

Falls später der Sollwert für die IEE, abweichend von der beschriebenen beispielhaften Inbetriebnahme, nicht über einen Geber vorgegeben werden soll, so ist im Unterschied zu Punkt 7, im Fenster Geber-Nachbildung der Menüpunkt "Quelle" auf "Lage-Sollwert" bzw. "Feldbus-Sollwert" zu ändern.

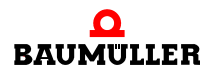

- 8 In der ProDrive Navigation "Konfiguration/Geber/Geber 2" wählen
- **9** In diesem Fenster alle Werte und Auswahlpunkte wie in **>[Abbildung 28](#page-49-0)< unten ein**stellen.

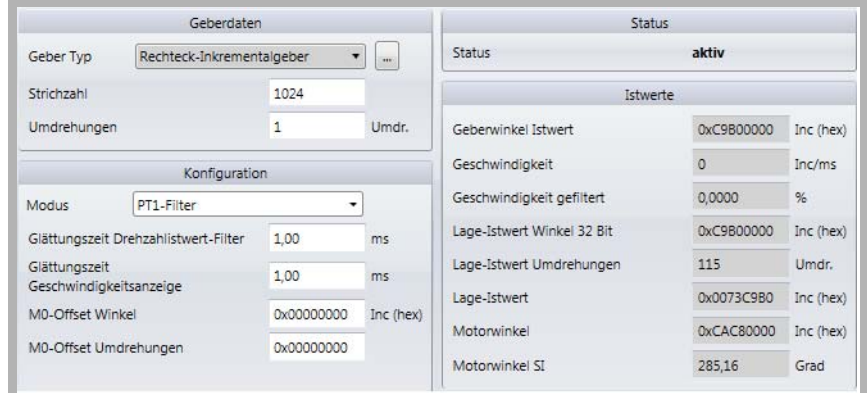

<span id="page-49-0"></span>Abbildung 28: Geber 2 Konfiguration - Fenster

10 in ProDrive Navigation "Sollwertgeneratoren/Hochlaufgeber" wählen.

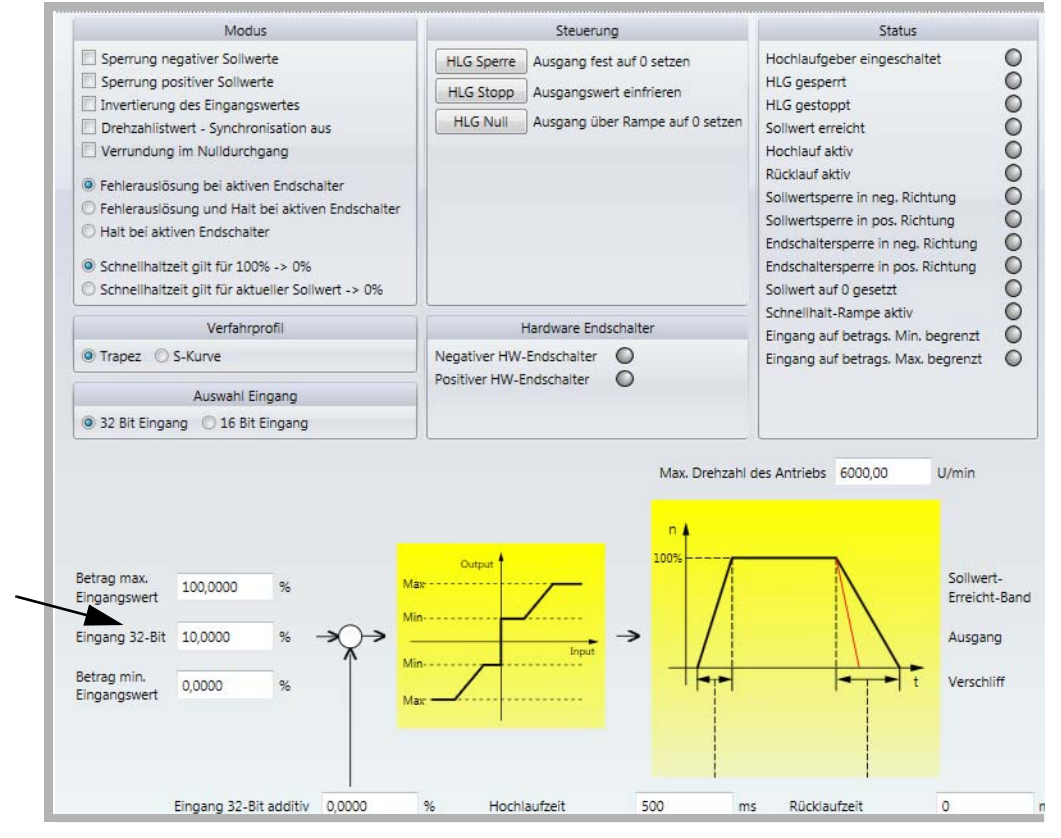

<span id="page-49-1"></span>Abbildung 29: Hochlaufgeber-Fenster

- **11** folgenden Parameter beschreiben:
	- Hochlaufgeber-Eingang
- O den Wert "10" [%] neben "Eingang 32-Bit" eintragen. Mit "Return" bestätigen.

**50** [von 70](#page-69-0)

12 auf das Icon "Antriebsmanagement" klicken.

Es erscheint zusätzlich das Fenster "Antriebsmanager-Dialog".

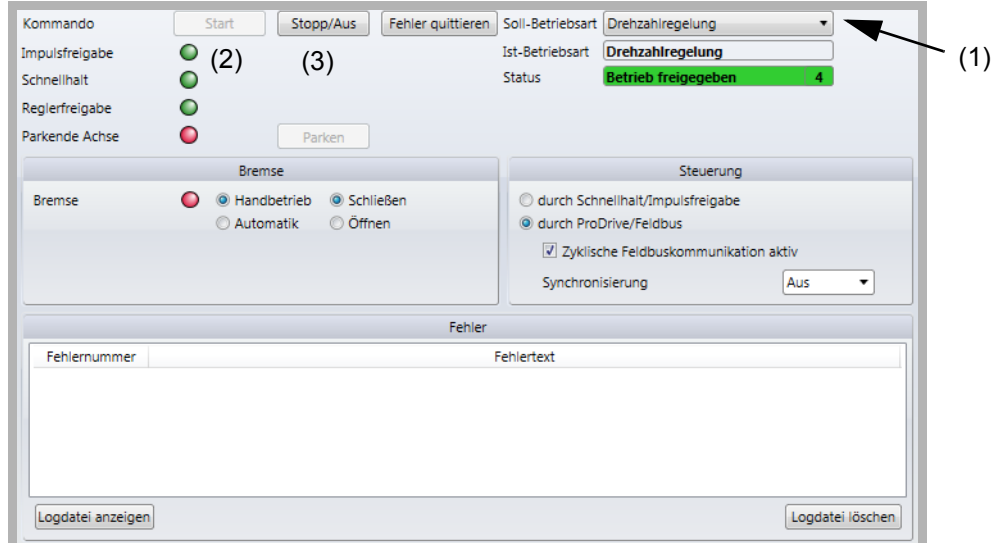

<span id="page-50-0"></span>Abbildung 30: Hochlaufgeber - Fenster mit Antriebsmanager-Dialog

13 in der Scroll-Liste (1) die Betriebsart "Drehzahlregelung" wählen

- **14** Impulsfreigabe und Schnellhaltaufhebung aktiv geben
- 15 im Antriebsmanager-Dialog Menü auf die Schaltfläche "Start" (2) klicken.

Jetzt sollte der Motor mit 10 % der maximalen Drehzahl drehen.

Kontrolle:

**16** in ProDrive Navigation "Konfiguration/Geber/Geber 1" wählen.

**17** in diesem Fenster: Geschwindigkeit geglättet: ca. 10 %

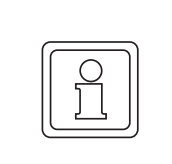

#### **HINWEIS**

Im Antriebsmanager-Dialog Menü nicht auf "Stop" (3) klicken! Es muss noch geprüft werden, ob der Drehzahlwert über die Inkrementalgeber-Nachbildung IEE auf den Geber 2 übertragen wird.

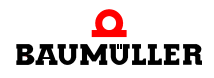

- 18 in ProDrive Navigation "Konfiguration/Geber/Geber 2" wählen.
- **19** in diesem Fenster: Geschwindigkeit geglättet: ca. 10 %

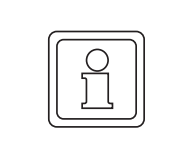

### **HINWEIS**

Falls das von dem **Zusatzmodul IEE** erzeugte Signal, abweichend von unserer beispielhaften Inbetriebnahme, in einer übergeordneten Steuerung verarbeitet werden soll, sind dort die Positionswerte zu kontrollieren.

Wenn Sie sich von der ordnungsgemäßen Funktion des **Zusatzmodul IEE** überzeugt haben, dann stoppen Sie den Antrieb:

- $\circ$  im Antriebsmanager-Dialog Menü auf "Stop" (3) klicken
- **O** Die Freigaben für Schnellhalt und Impulsfreigabe aufheben
- h Gerät **b maXX 5000** und alle seine Anschlüsse ausschalten
- **O** Die erfolgreiche Inbetriebnahme protokollieren

### **6.3 Ablauf der Inbetriebnahme bei der SIE**

<span id="page-52-3"></span>Die Inbetriebnahme gliedert sich in folgende Abschnitte:

- **1** Erkennen der **SSI-Gebernachbildung SIE**
- **2** Konfigurieren der **SSI-Gebernachbildung SIE**
- **3** Testen der Funktion

### <span id="page-52-2"></span>**6.3.1 Erkennen des SSI-Gebernachbildung SIE**

Während des Hochlaufens der Gerätes liest der Regler die Kennung der Gebernachbildung automatisch aus.

Danach mit Hilfe von ProDrive prüfen, ob das **b maXX 5000 Zusatzmodul SIE** korrekt erkannt wurde:

- **1 b maXX 5000** Gerät einschalten
- <span id="page-52-1"></span>**2** warten, bis das System hochgelaufen ist
- **3** ProDrive "Startseite" prüfen

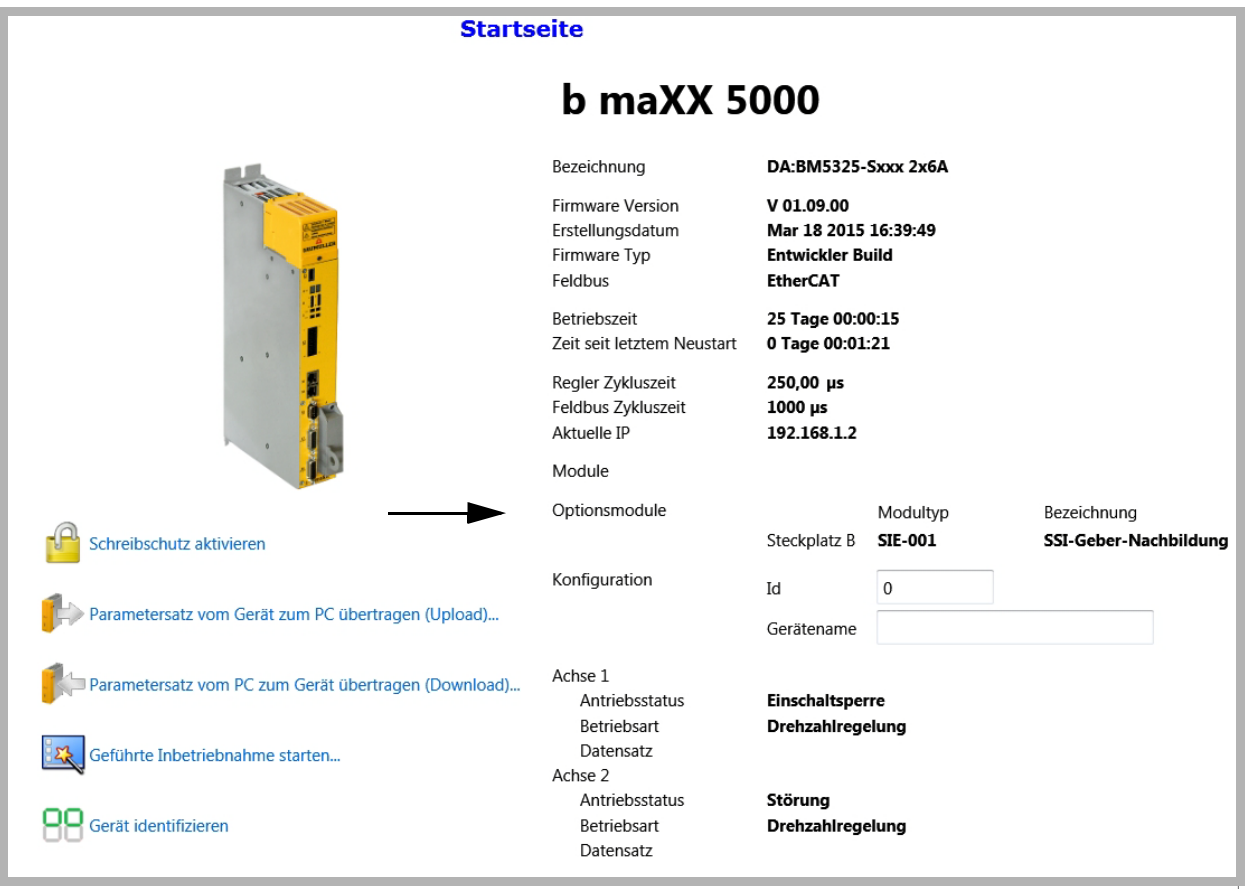

<span id="page-52-0"></span>Abbildung 31: .ProDrive Startseite

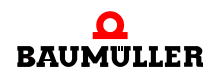

4 Untermenü "Achse 1/Management" wählen

beseitigen von evtl. am Gerät **b maXX 5000** anstehende Fehler/Fehlermeldungen. Diese Fehler können durch fehlerhafte Montage (z. B. defekte Kabel) oder fehlerhafte Installation (z. B. fehlende Spannungsversorgung) begründet sein. Erst nachdem die Fehler beseitigt sind, darf mit der Inbetriebnahme fortgefahren werden.

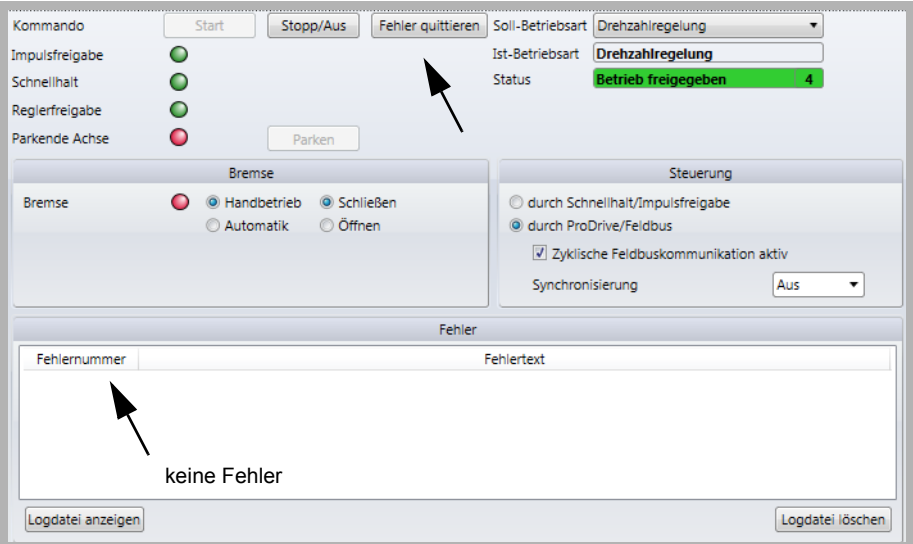

<span id="page-53-0"></span>Abbildung 32: Antriebsmanager, Fehler quittieren

**5** Geber-Nachbildung aktivieren, z. B. in Achse 1/Konfiguration/SSI-Geber-Nachbildung 1

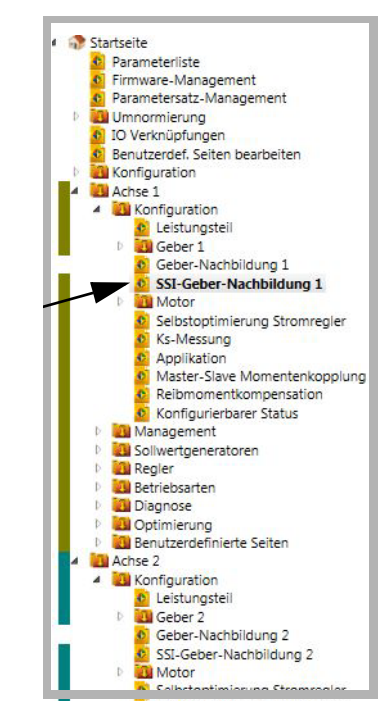

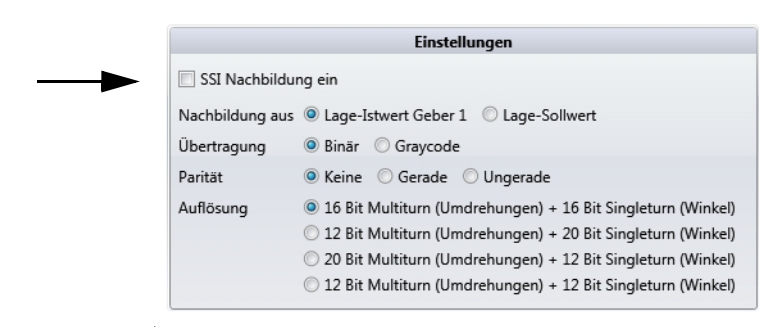

Abbildung 33: ProDrive, SSI-Gebernachbildung aktivieren

<span id="page-54-0"></span>Wenn das **b maXX 5000 Zusatzmodul SIE** nicht korrekt erkannt wurde bzw. fehlt, kommt es beim Aktivieren der SSI-Gebernachbildung zu folgender Fehlermeldung:

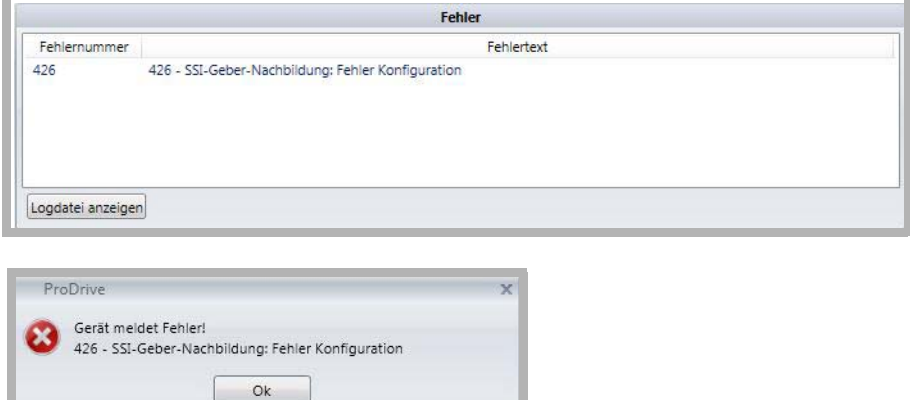

<span id="page-54-1"></span>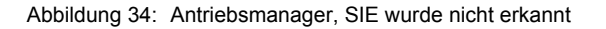

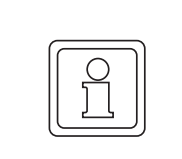

### **HINWEIS**

Alle Fehler-Parameter der SSI-Gebernachbildung finden Sie im Kapitel ▶ [Störungs](#page-58-0)[suche und Störungsbeseitigung](#page-58-0)< ab Seite 59.

- n Am Typenschlüssel prüfen, ob es sich um ein Gerät mit **Zusatzmodul SIE** handelt. Das Gerät erneut hochlaufen lassen und prüfen, ob das **Zusatzmodul SIE** nun richtig erkannt wurde.
- n Wenn das **b maXX 5000** mit **Zusatzmodul SIE** immer noch nicht korrekt erkannt wurde, ist es defekt. Wenden Sie sich für Ersatz an die Firma Baumüller Nürnberg GmbH.

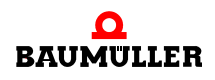

### **6.3.2 Einstellen der Parameter SIE**

Die Einstellungen der Parameter bestimmen das Verhalten der SSI-Gebernachbildung SIE im Betrieb. Die Parameter werden über ProDrive eingestellt.

- **1** ProDrive "Startseite" öffnen
- **2** In Achse 1/Konfiguration/SSI-Geber-Nachbildung 1 oder in Achse 2/Konfiguration/SSI-Geber-Nachbildung 2 wählen

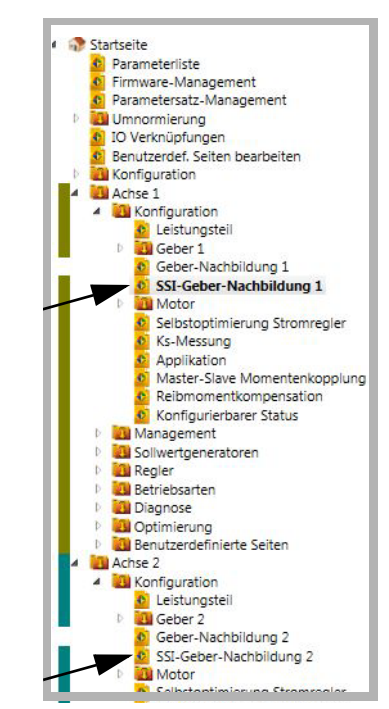

<span id="page-55-0"></span>Abbildung 35: ProDrive, SSI-Geber-Nachbildung

**3** Im Fenster "Achse 1 / SSI-Geber-Nachbildung 1" können alle SIE-relevanten Parameter zum Kanal 1 (Stecker **X1**) eingestellt werden.

|                     | <b>Einstellungen</b>                                        |  | <b>Status</b>       |         |  |
|---------------------|-------------------------------------------------------------|--|---------------------|---------|--|
| SSI Nachbildung ein |                                                             |  | Status              | inaktiv |  |
|                     | Nachbildung aus @ Lage-Istwert Geber 1 @ Lage-Sollwert      |  | Timeout aufgetreten |         |  |
| Übertragung         | <b>O</b> Binär Graycode                                     |  | Transfer aktiv      |         |  |
| Parität             | ● Keine © Gerade © Ungerade                                 |  |                     |         |  |
| Auflösung           | 16 Bit Multiturn (Umdrehungen) + 16 Bit Singleturn (Winkel) |  |                     |         |  |
|                     | 12 Bit Multiturn (Umdrehungen) + 20 Bit Singleturn (Winkel) |  |                     |         |  |
|                     | 20 Bit Multiturn (Umdrehungen) + 12 Bit Singleturn (Winkel) |  |                     |         |  |
|                     | 12 Bit Multiturn (Umdrehungen) + 12 Bit Singleturn (Winkel) |  |                     |         |  |

<span id="page-55-1"></span>Abbildung 36: SIE-relevante Parameter Kanal 1

**4** Im Fenster "Achse 2 / SSI-Geber-Nachbildung 2" können alle SIE-relevanten Parameter zum Kanal 2 (Stecker **X2**) eingestellt werden.

| <b>Einstellungen</b>                                 |                                                                                                    | <b>Status</b>                                   |                         |  |
|------------------------------------------------------|----------------------------------------------------------------------------------------------------|-------------------------------------------------|-------------------------|--|
| SSI Nachbildung ein<br><b>Ubertragung</b><br>Parität | Nachbildung aus O Lage-Istwert Geber 2 C Lage-Sollwert<br>Binär Graycode<br>C Keine Gerade Ungerade                                                                                                    | Status<br>Timeout aufgetreten<br>Transfer aktiv | inaktiv<br>O<br>$\circ$ |  |
| Auflösung                                            | <sup>O</sup> 16 Bit Multiturn (Umdrehungen) + 16 Bit Singleturn (Winkel)<br>12 Bit Multiturn (Umdrehungen) + 20 Bit Singleturn (Winkel)<br>20 Bit Multiturn (Umdrehungen) + 12 Bit Singleturn (Winkel)<br>12 Bit Multiturn (Umdrehungen) + 12 Bit Singleturn (Winkel) |                                                 |                         |  |

<span id="page-56-0"></span>Abbildung 37: SIE-relevante Parameter Kanal 2

### <span id="page-56-1"></span>**6.3.3 Testen der Funktion SIE**

Die SSI-Gebernachbildung kann nur in Verbindung mit einer CNC-Steuerung getestet werden.

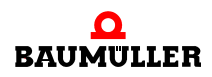

# <span id="page-58-2"></span><span id="page-58-0"></span>**7STÖRUNGSSUCHE UND STÖRUNGS-BESEITIGUNG**

### **7.1 Verhalten bei Störungen**

### **Grundlegendes**

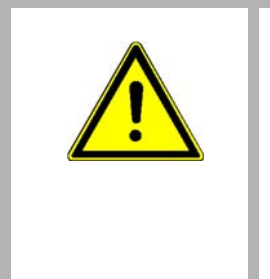

### <span id="page-58-1"></span>**GEFAHR!**

### **Lebensgefahr durch elektrischen Strom!**

Beim Betrieb dieses elektrischen Geräts stehen zwangsläufig bestimmte Teile des Geräts unter gefährlicher Spannung.

Deshalb:

m Bereiche am Gerät beachten, die gefährlich sein könnten.

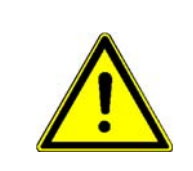

### **WARNUNG!**

### **Verletzungsgefahr durch unsachgemäße Störungsbeseitigung!** Deshalb:

- m Ausschließlich qualifiziertes Personal darf an diesem Gerät arbeiten!
- m Das Personal, das mit dem **b maXX**-Gerät arbeitet, muss in die Sicherheitsvorschriften und die Bedienung des Gerätes eingewiesen sein und mit der korrekten Bedienung des Gerätes vertraut sein. Insbesondere die Reaktion auf Fehleranzeigen und -zustände erfordert spezielle Kenntnisse, die der Bediener aufweisen muss.

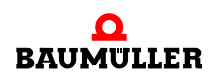

### <span id="page-59-1"></span>**7.2 Fehler erkennen**

**HINWEIS!**

Die Störungen können entweder mechanische oder elektrische Ursachen haben.

**LED** Durch Aufleuchten der roten LED H14 oder H24 auf der Gehäusevorderseite wird das Auftreten eines Fehlerzustands signalisiert.

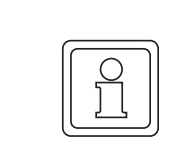

Bei Warnungen oder Fehlern ohne Fehlerreaktion **blinken** die LED H14 oder H24 "Störung". Nur Fehlermeldungen mit Fehlerreaktion werden durch **konstantes Aufleuchten** signalisiert.

#### **7-Segment-Anzeige**

Im Zustand Störung werden die Fehlernummern angezeigt. Je nach Zustand von Bit 16 in Parameter **P135.1** (weitere Informationen siehe Parameterhandbuch **b maXX 5000**) werden alle Fehler (mit/ohne Fehlerreaktion) oder Warnungen angezeigt.

Die Anzeige der Fehlernummer beginnt damit, dass zunächst für ca. 1,5 s "F" angezeigt wird. Anschließend werden die vier Ziffern des Fehlercodes angezeigt. Die einzelnen Ziffern werden dabei jeweils für ca. 0,8 s dargestellt, unterbrochen von einer kurzen Pause. Wenn weitere Fehler anstehen, werden die anderen Fehler nach dem gleichen Prinzip angezeigt. Der Vorgang wiederholt sich, sobald alle Fehler angezeigt wurden.

Beispiel: Es stehen die Fehler 702 und 2418 an:

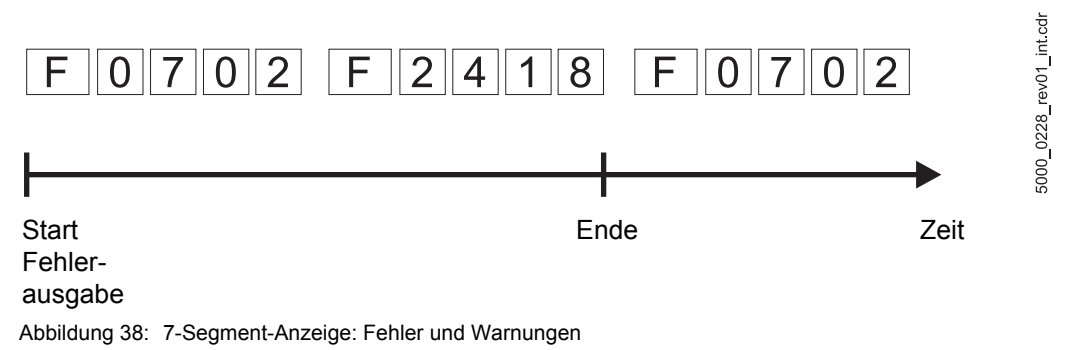

<span id="page-59-0"></span>

Weitere Informationen zu den Themen Fehlermeldungen und Fehlernummern siehe "Parameterhandbuch **b maXX 5000**".

**Bediensoftware**  Außerdem wird die Fehlermeldung in der Bediensoftware angezeigt:

### **ProDrive**

**HINWEIS!**

Um mit der Bediensoftware ProDrive uneingeschränkt arbeiten zu können, müssen die Software-Version des Reglers und die Version der Bediensoftware übereinstimmen.

### <span id="page-60-2"></span>**7.3 Fehlerbehandlung**

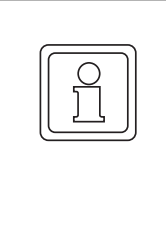

### **HINWEIS!**

<span id="page-60-3"></span>Das Gerät wird mit vordefinierten Fehlerreaktionen ausgeliefert. Fehlerreaktionen können bei den mit "je nach Einstellung" in der Spalte "Reaktion" gekennzeichneten Fehlermeldungen eingestellt werden. Eine Ausnahme bilden hier Fehler, die eine sofortige Impulssperre zur Folge haben müssen. Diese Fehlerreaktion kann aus Sicherheitsgründen nicht geändert werden.

### <span id="page-60-1"></span>**7.3.1 Fehler quittieren**

Leuchten die roten Fehler-LEDs H14 oder H24, ist mindestens ein Fehler vorhanden.

Durch Fehlerquittierung werden stets alle Fehlermeldungen zurückgesetzt. Eine individuelle Fehlerquittierung ist nicht möglich. Die Quittierung bewirkt ein Löschen des Fehlers, wenn die Löschung aufgrund der Fehlersituation möglich war.

Es gibt vier Methoden, Fehler zu quittieren:

• Über ProDrive:

Button "Fehler quittieren" (entweder in der Dialogbox "Antriebsmanager" oder auf der Seite "Antriebsmanager").

Das bedeutet, der Fehler wurde erkannt, behoben oder soll übergangen werden. Durch Fehlerquittierung werden stets alle Fehlermeldungen zurückgesetzt. Eine individuelle Fehlerquittierung ist nicht möglich. Die Quittierung bewirkt ein Löschen des Fehlers, wenn die Fehlermeldung nicht mehr aktiv ist.

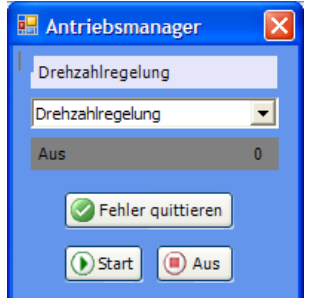

<span id="page-60-0"></span>Abbildung 39: ProDrive Antriebsmanager

- Über Schreibzugriff auf das Steuerwort
- Über einen Digitaleingang
- Über den Impulsfreigabe-Eingang:

Voraussetzung ist, dass der Antrieb nur über die Hardware-Eingänge gesteuert wird (also die Motorführung nicht über eine andere Kommunikationsquelle eingestellt ist). Weiterhin muss die Option "Fehlerquittieren über Impulsfreigabe" aktiviert sein. Mit der ersten steigenden Flanke der Impulsfreigabe werden dann die Fehler quittiert. Der Antrieb läuft aber noch nicht an. Für die Freigabe ist dann eine zweite steigende Flanke erforderlich.

Weitere Informationen zum Thema Fehlerquittierung siehe "Parameterhandbuch **b maXX 5000**".

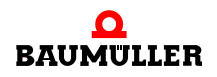

### <span id="page-61-0"></span>**7.3.2 Fehlermeldungen**

In der Spalte "Reaktion" ist die Fehlerreaktion eingetragen:

m "einstellbar" = über ProDrive kann die Fehlerreaktion einstellt werden (Seite "Fehler-Reaktion").

### **IEE**

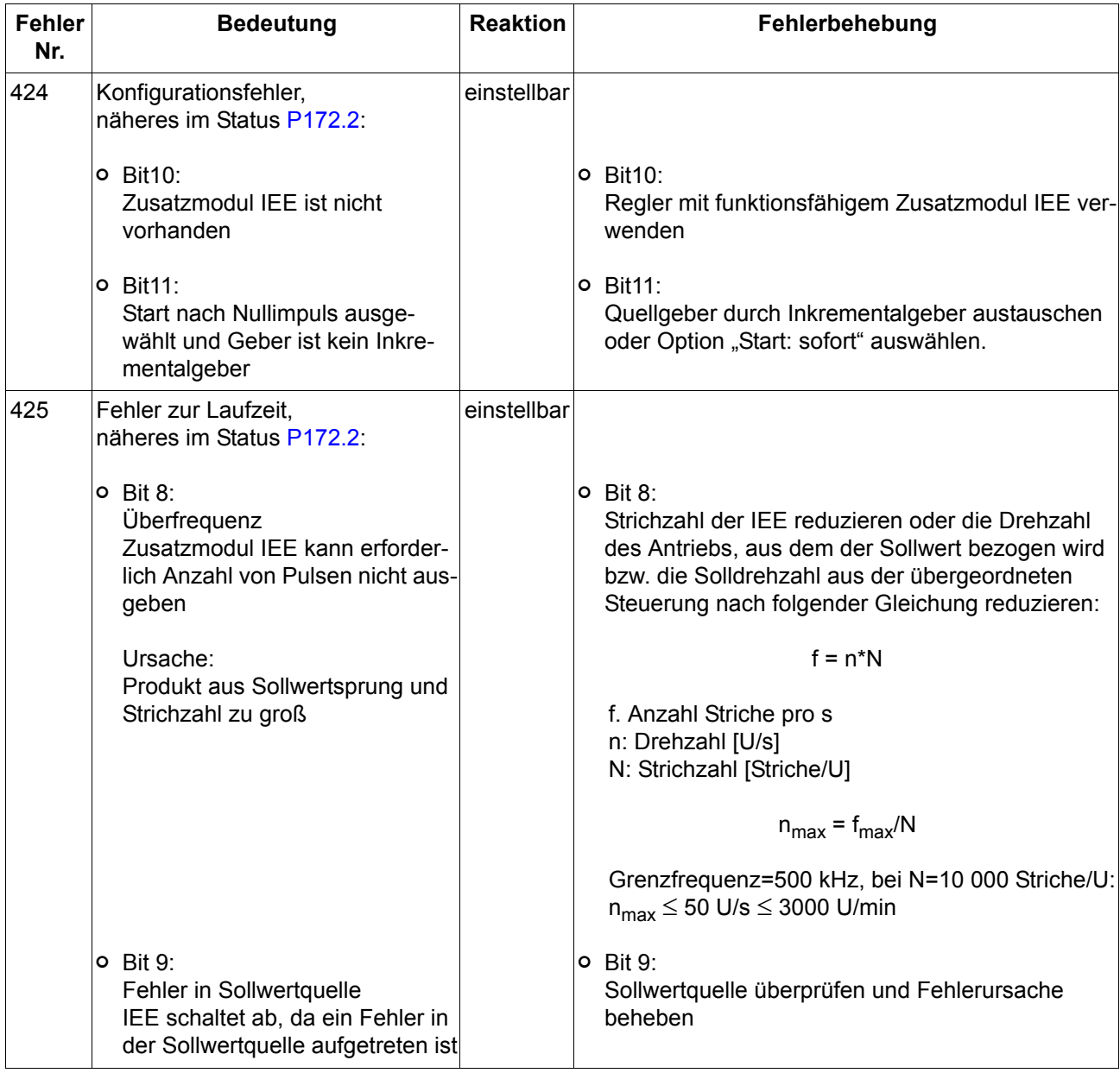

### **SIE**

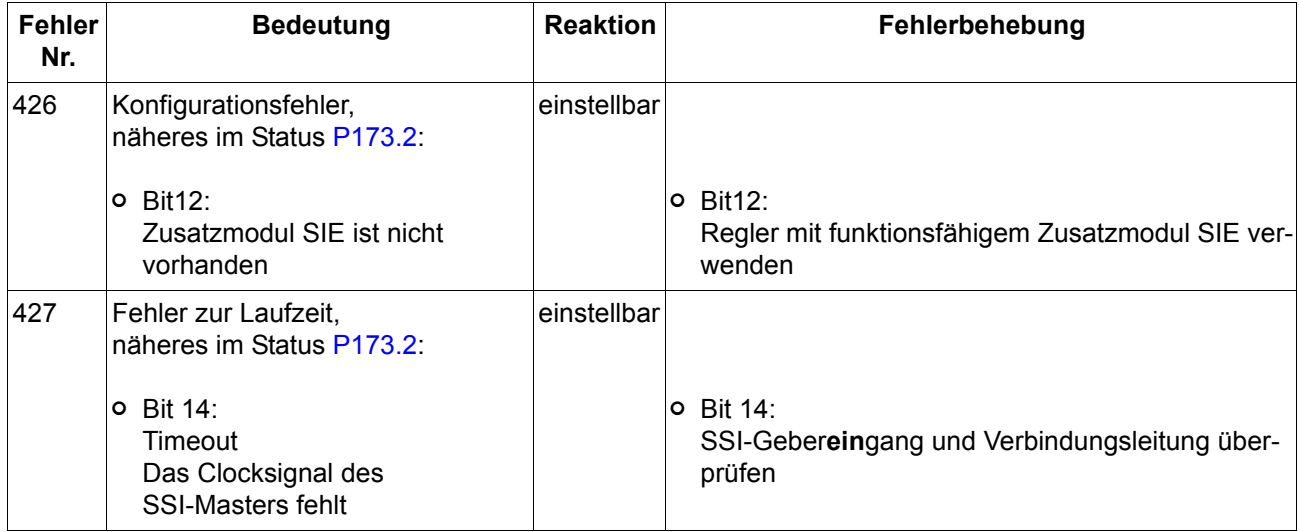

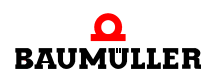

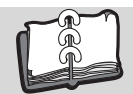

# Abbildungsverzeichnis

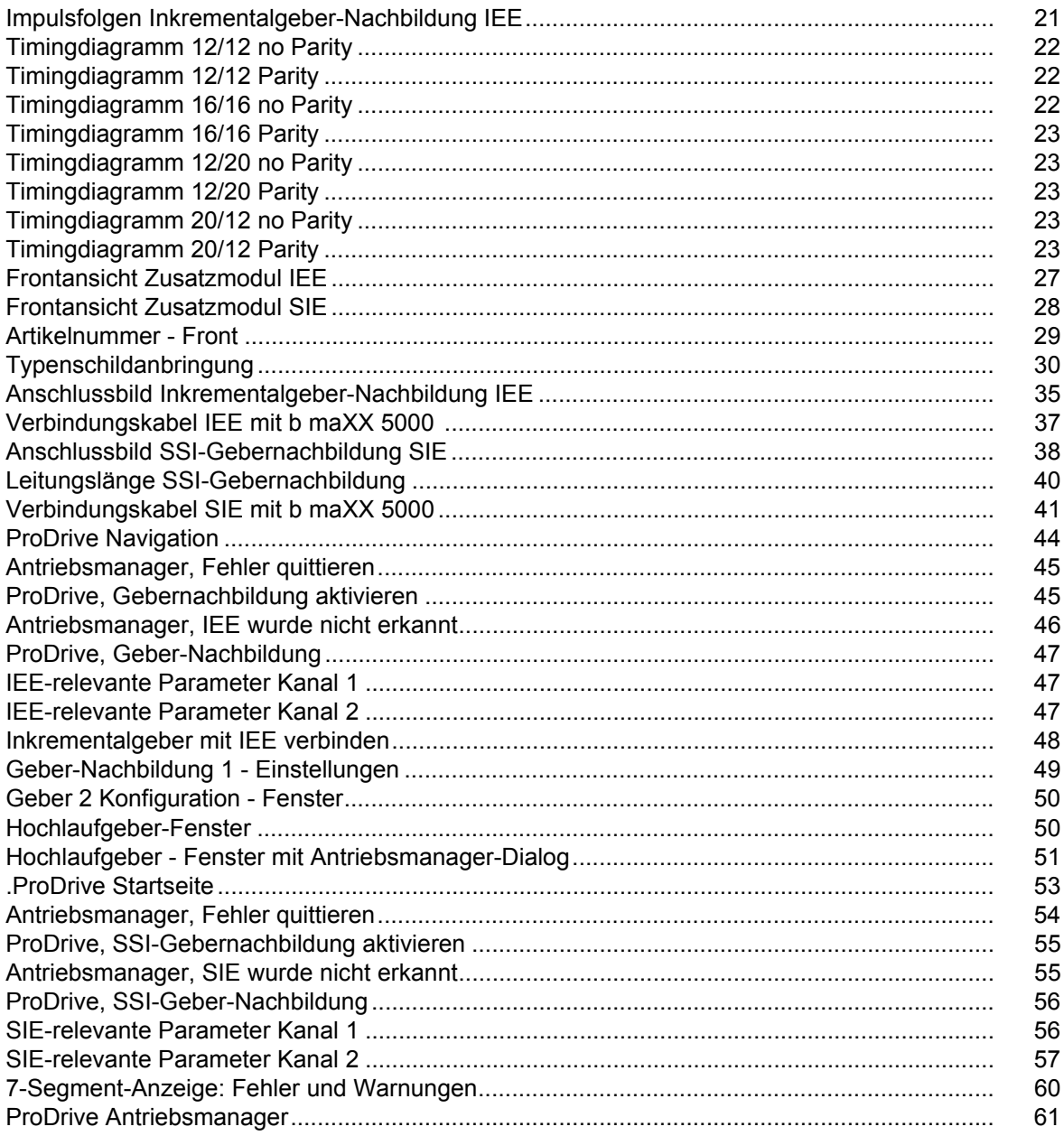

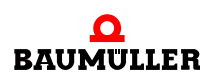

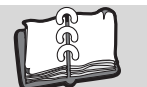

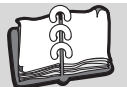

## **Stichwortverzeichnis**

### **A**

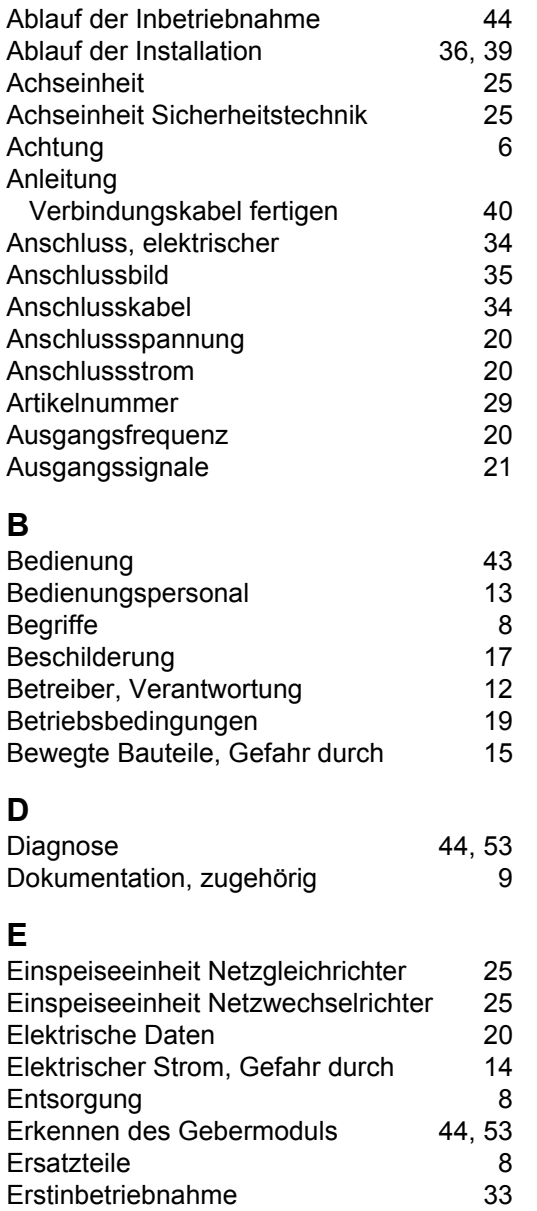

### **F**

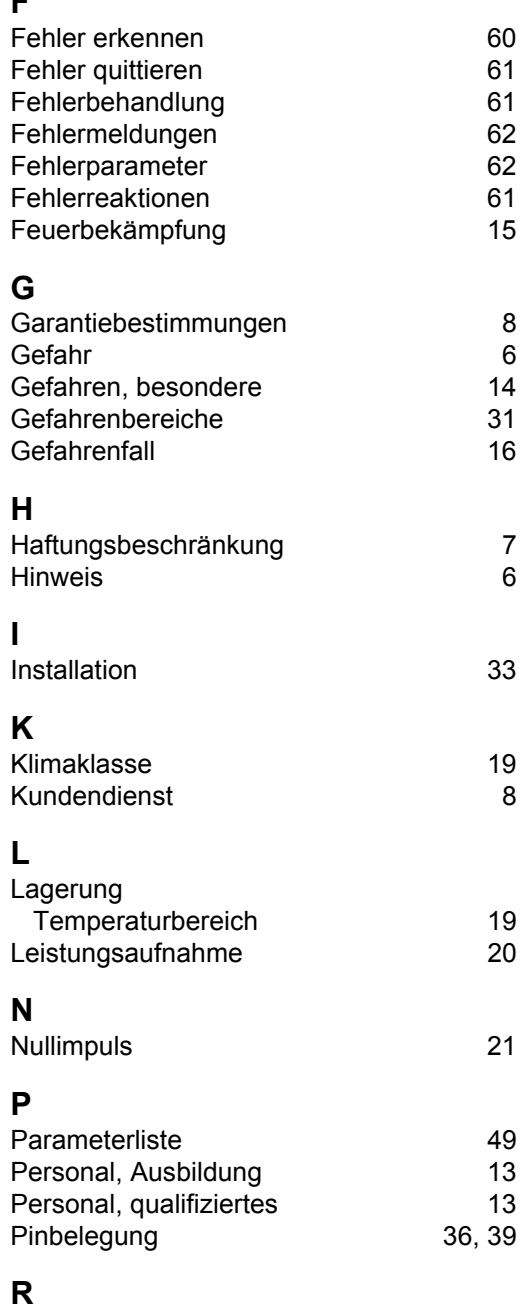

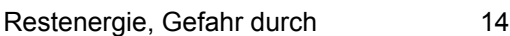

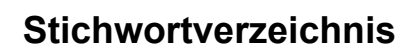

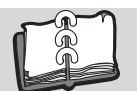

### **S**

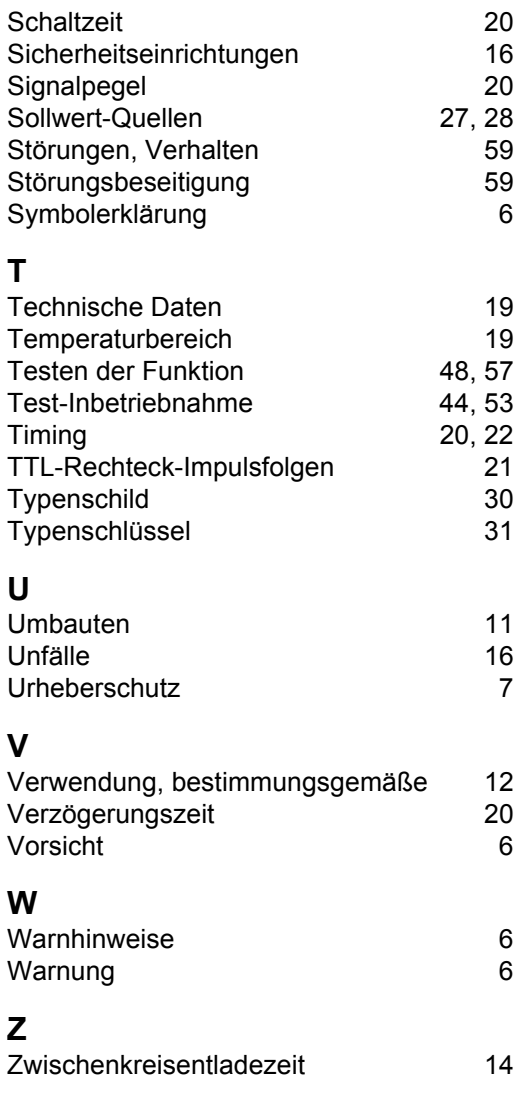

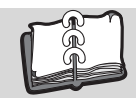

## **Revisionsübersicht**

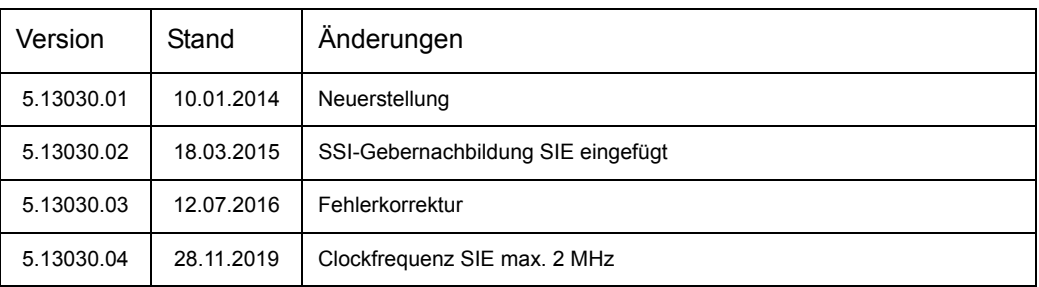

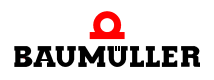

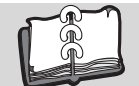

### **Notizen:**

<span id="page-69-1"></span><span id="page-69-0"></span>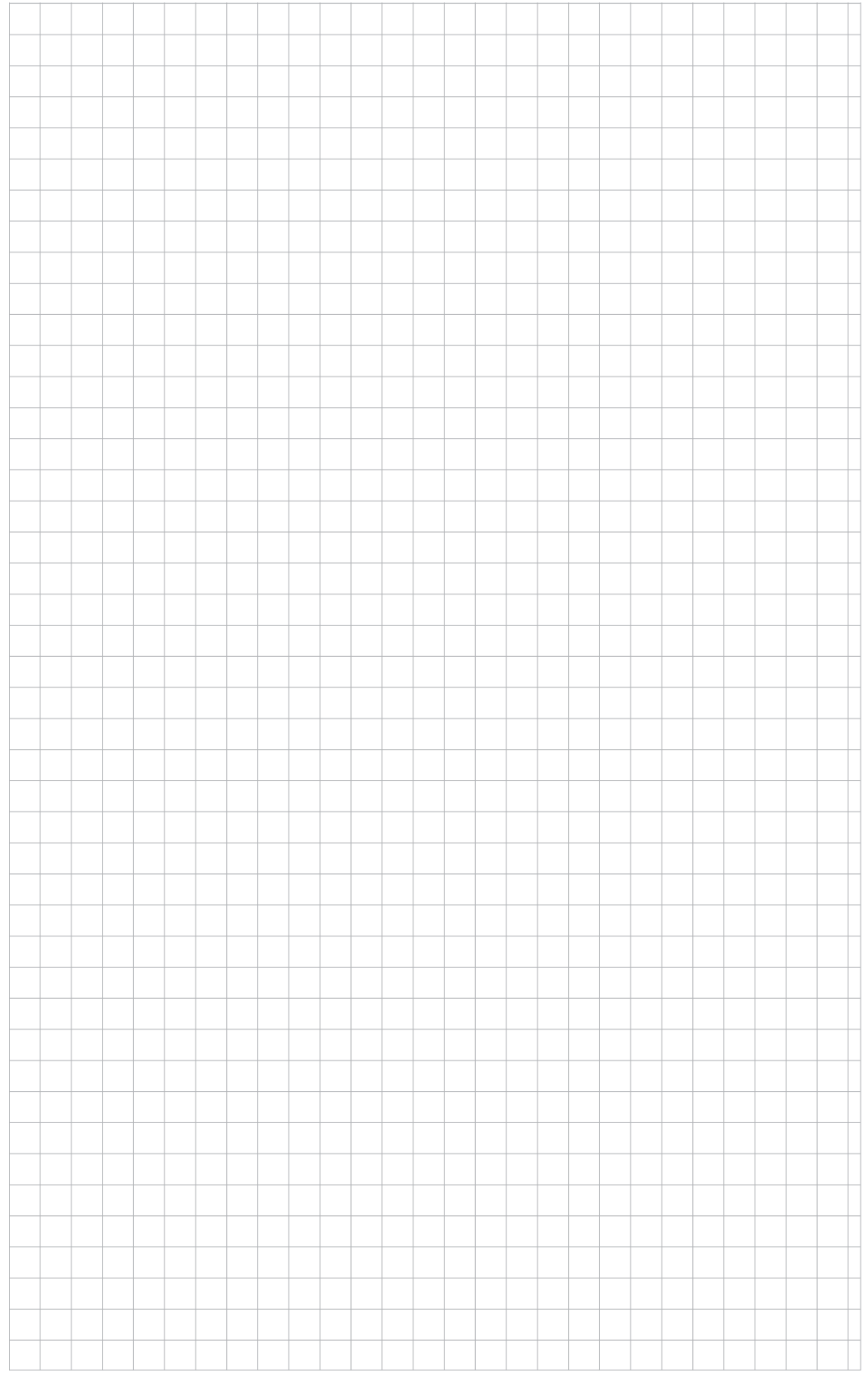

## be in motion

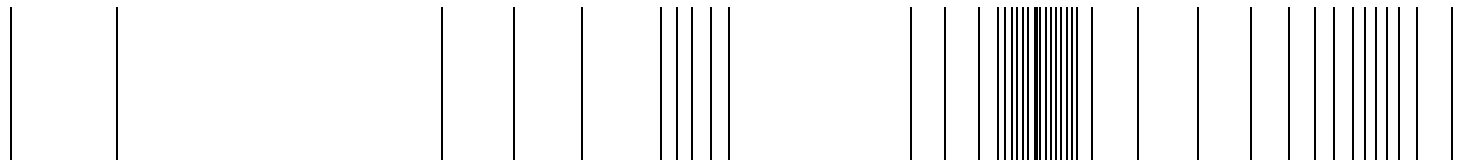

Baumüller Nürnberg GmbH Ostendstraße 80-90 90482 Nürnberg T: +49(0)911-5432-0 F: +49(0)911-5432-130 **www.baumueller.com**

Alle Angaben in dieser Betriebsanleitung sind unverbindliche Kundeninformationen, unterliegen einer ständigen Weiterentwicklung und werden fortlaufend durch unseren permanenten<br>Änderungsdienst aktualisiert. Bitte beachten